### $Yr \propto p h 7$ :

### Ghf hp ehu 5343

 $WR =$ **CDNow PT** Don'n vojuz  $I URP =$  $Uy$ t ubs ' U<sub>f</sub> OFX **Kdssl<br>Krda ODMOWPT C**Nbhb(j of bag

h4: =Dq Ryhuylhz h4: = Ehj Iqqhu Ghvnw s Vt hdnv  $h4$ : = Vkhoyhv) Gudz hw H sodlqhg RshqRiilf h 615/Sduw. = Odehov ) Chwhuv Domuqdwn RV=Nr deu  $J$  dp h  $]$  r gh= Kr whit Mhz har 0 Uhad{  $Pr q/w u \cap xu$ V vhp Z lvk J Nuhop I luhir { Dgg0 qv=Fr ON 5qg DqqxdoKr dgd| J liwJ xlgh p vbp hp h<sup>\*</sup>v Qr r n Iruxp Irlednv Frpsxwhu Odqj xdj hv  $l$  urp  $D$  w  $l = W$   $\omega$ m Dqg p xf k p r uh lqvlgh\$

<span id="page-1-0"></span>Zhofrphlurp Wkh Fklhi Hglwru 6  $h4$ : =Dq Ryhuylhz 7 Vf uhhqvkr wVkr z f dvh 9 Rshq Riilf h 615/Sduw: = Odehov) Ohwhuv: Vf uhhqvkr wVkr z f dvh 44 Gr xed Winh ) Pdun't Txlf n J lp s Ws 45 p vbp hp h<sup>\*</sup>v Qr r n=P x vwEh Vh{ vwdu 46  $h4$ : = Vkhoyhv ) Gudz hw H {sodlqhg 47  $Pr$  qlw u\r xu V| vwhp  $Z$  lwk J Nuhoo $P$  4: Vf uhhqvkr wVkr z f dvh 54 Iruxp Irlednv=SFOqx{RVVdqger{ Edu 55  $h4$ : = Ehj Iqqhu Ghvnw s V $t$  hdnv 58 Downundwh RV=Nr deul/Sduw4 5; Vf uhhqvkr wVkr z f dvh 63 I luhir {  $Dgg0$  qv=Fr OW 64 Vf uhhqvkr wVkr z f dvh 65 p vbp hp h\*v Qr r n=Lw\*v Ehj lqqlqj W Or r n D Or wOlnh Olqx{ 66 5qg DqqxdoSF Oqx{RV Kr dgd| J liwJ xlgh 67  $Frp$  sxwhu Odqi xdj hv D wr  $]=Wf$   $Q$ M 73 J dp h ] r qh=Kr wh l\*v Mhz hov 0 Uhod{ 76 Vf uhhqvkr wVkr z f dvh 78 Uhsr Vsrwoj kw=SFOlqx{RVIOYSod|hu) Frqyhuwhu 79 Pr uh Vf uhhqvkr wVkr z f dvh 7;

# Welcome From The Chief Editor

<span id="page-2-0"></span>WOW! It hasn't seemed like enough time has gone by, but another holiday season has burst upon us with a fury.

Closer to "home," PCLinuxOS has seen updated ISOs released, along with a couple of more "mini" releases. Texstar is working on a 64 bit version of PCLinuxOS. KDE 4.5.4 has reached the testing section of the repo, while reports of the first beta of 4.6.1 has made its way from the KDE developers. The Xfce developers are making some progress towards the much anticipated Xfce 4.8. LibreOffice, which has absorbed Go-OO (the version of OO.o used by PCLinuxOS), has entered the third beta phase that will lead up to its inaugural release. More details are coming forth about the much anticipated Gnome 3.0. Novell gets bought out by Attachmate, with significant sale of certain intellectual property rights to a consortium of software companies headed up by Microsoft. (Don't worry. The early reports are that Novell, as a subsidiary of Attachmate, has retained its ownership of Unix patents.) With so much going on, it's no wonder that the holidays seemed to sneak up on us!

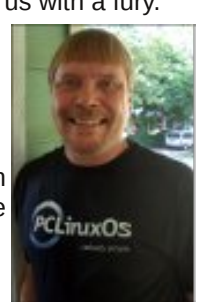

This month, The NEW PCLinuxOS Magazine starts a series of articles looking at e17, a.k.a. Enlightenment. We'll dig into e17 much in the same fashion that we dug into KDE 4, Xfce and LXDE. To kick things off for our look at e17, I've written the **e17: An Overview** article that takes an overall look at e17, where it comes from, and where it may be heading. I've also written the **e17: Beginner Desktop Tweaks** article to help you to start tailoring your e17 desktop. Finally, Meemaw digs deep into Shelves and Drawers, in her **e17: Shelves & Drawers Explained** article.

Meemaw also finishes up her series of articles on OpenOffice 3.2, with her **OpenOffice 3.2, Part 7: Letters & Labels** article. Darrel Johnston takes another look at yet another free, open source alternate operating system, with his **Alternate OS: Kolibri, Part 1** article. Gary Ratliff, Sr. returns with another installment in his programming languages series, with his **Computer Languages A to Z: Tcl/Tk** article. Daniel Meiß-Wilhelm (Leiche) returns this month, profiling another of his creations in the PCLinuxOS repository, with his **Repo Spotlight: PCLinuxOS FLV Player & Converter** article. Pete Kelly returns with another helpful article, with his **Monitor Your System With GKrellM** article.

Meemaw has also reviewed yet another game for this month's **Game Zone: Hotei's Jewels Relax** article. I continue my look at Firefox Add-ons, with my **Firefox Add-ons: CoLT** article. ms\_meme has graced us with *two* different **ms\_meme's Nook** entries, plus another installment in her **Forum Foibles** column. Mark Szorady is back, with his monthly **Double Take & Mark's Quick Gimp Tip** column.

Be on the lookout next month for a new masthead design by Timeth. Starting with the January 2011 issue, we will be dropping the NEW portion of the magazine's title, shortening it to simply The PCLinuxOS Magazine. Only the name changes. I, along with the rest of the magazine staff, are still here, and we're still going to strive to bring you the wide variety of helpful articles that we have done for the last 18 months.

Until then, I hope everyone enjoys the holiday season. I wish peace, happiness, serenity and tranquility for each and every one of you.

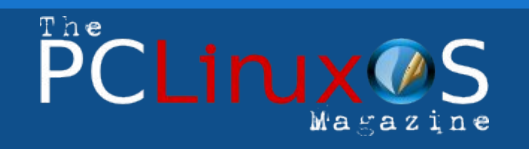

The PCLinuxOS name, logo and colors are the trademark of Texstar.

The NEW PCLinuxOS Magazine is a monthly online publication containing PCLinuxOS-related materials. It is published primarily for members of the PCLinuxOS community. The Magazine staff is comprised of volunteers from the PCLinuxOS community.

Visit us online at http://www.pclosmag.com

This release was made possible by the following volunteers:

**Chief Editor:** Paul Arnote (parnote) **Assistant Editors:** Meemaw, Andrew Strick (Stricktoo) **Consultants:** Archie Arevalo, Tim Robinson **Artwork:** Sproggy, Timeth, ms\_meme

**Magazine Layout:** Paul Arnote, Meemaw**,** ms\_meme **HTML Layout:** Galen Seaman

#### **Staff:**

Neal Brooks ms\_meme Galen Seaman Mark Szorady Patrick Horneker Darrel Johnston Guy Taylor **Meemaw** Andrew Huff Gary L. Ratliff, Sr. Pete Kelly

**Contributors:** Daniel Meiß-Wilhelm

The PCLinuxOS Magazine is released under the Creative Commons Attribution-NonCommercial-Share-Alike 3.0 Unported license. Some rights are reserved. Copyright © 2010.

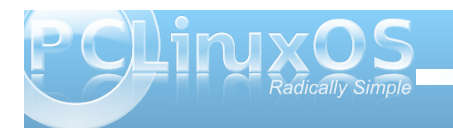

## e17: An Overview

<span id="page-3-0"></span>**by Paul Arnote (parnote)** Similar but different would be an excellent way to describe e17, also known as Enlightenment, or simply "E." In many ways, it brings a whole new way

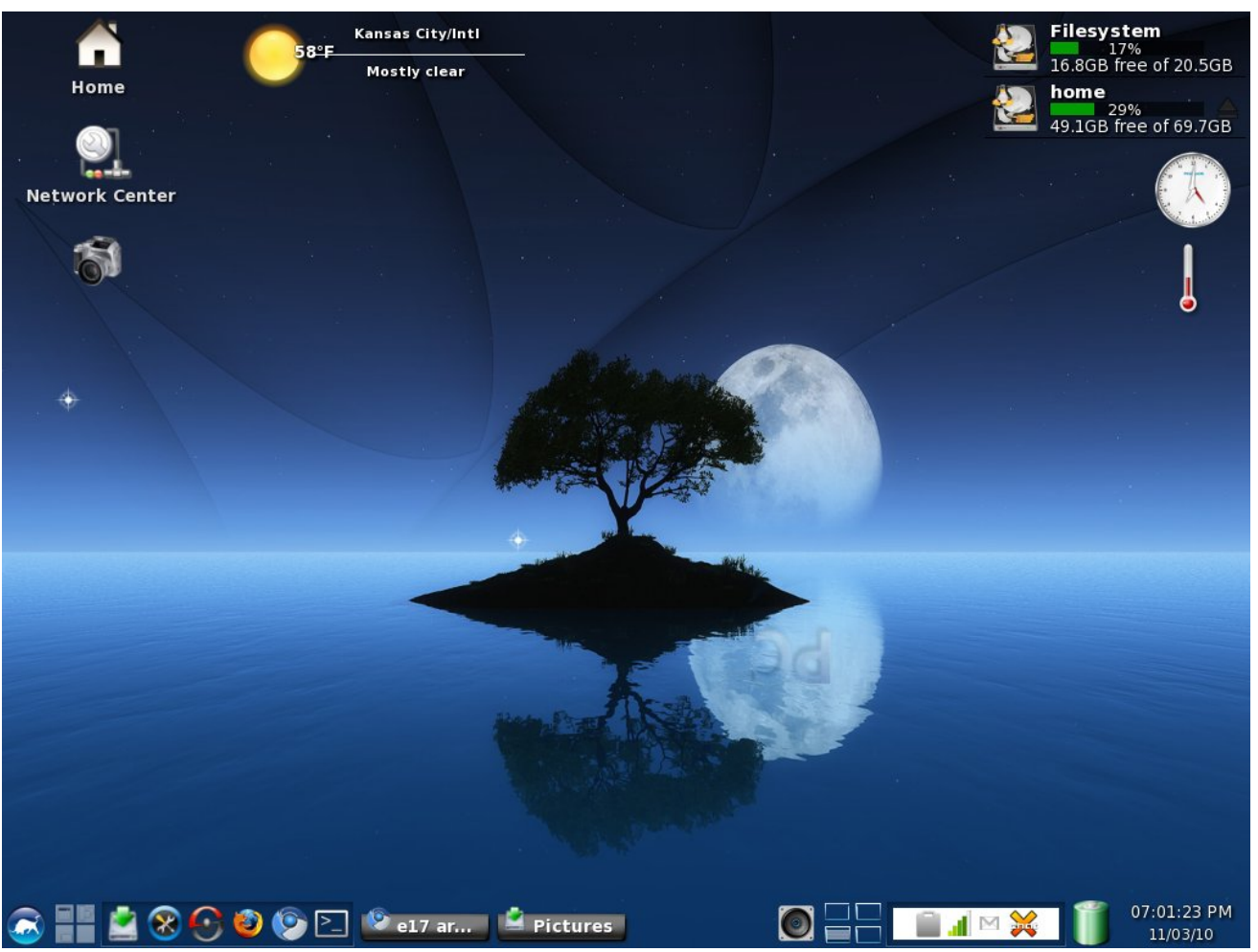

My customized e17 desktop, running the PCLinuxOS-e17 Light ISO on an IBM Thinkpad T23 with a P3 1.13 GHz *processor and 512 MB RAM.*

of working with and thinking about the Linux desktop. It does so without throwing away everything you've become accustomed to in a Linux desktop, while providing a lot of eye-candy, all within a small memory footprint. As such, e17 runs exceptionally well on older, less capable hardware.

E17 really is a window manager for the X11 window system on Linux. It's not a full-fledged desktop environment, as KDE, Gnome, Xfce and LXDE are.

The cornerstones to the popularity of e17 are its modularity and its ability to be heavily customized to the users needs. If you don't use or need a module, you can simply unload it without sacrificing system stability and features. With the ability to customize the e17 desktop, it means that users can create their own, unique user experience, tailoring the desktop to exactly match the way they work with the computer.

#### **History**

The first release of Enlightenment was in 1997, by Carsten Haitzler, a.k.a. Rasterman. Under development for more than a decade, the latest stable release is version E16 1.0.4. However, PCLinuxOS uses E17, which just moved from alpha to beta status within the last month or two. The rewrite of Enlightenment for E17 revolved around making Enlightenment more modular, via the EFL (Enlightenment Foundation Libraries). By breaking the window manager into smaller modules, the Enlightenment developers hope to make maintenance easier. It will also mean that only the affected libraries (and the applications that call them)

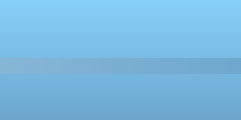

**4**

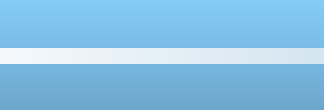

z looghhg wr eh uhexlowdy Hqolj kwhap hqwf r qwlqxhv wr j ur z dqg p dwxuh1

Gr lqj Pr uh Z lwk Ohvv

With hiilf lhaw x h r i p r ax on y door z y H suri udp p huv w<sup>o</sup> % ar p r uh z lwk ohvv1% Lq hvvhqf h/wkh sur j udp p huv  $ir f x v r q w h p h d w d q q i x q f w q d w w r i d s u j d p /$ dqg lqghshqqhqw%gm%ilohv duh uhvsr qvleoh ir u kdqqdqj wkh ilqhusrlqwr i wkh judsklfdoxvhu lqwhuidf h1Wkxv/ wkh| gr q\*wkdyh wr vshqg oduj h t xdqwlwlhv r i wlp h r q ghvlj qlqj dqg uhghvlj qlqj wkh xvhulqwhuidf h +XL, ir uhdf k dqq hyhu| dssolf dwlr q wkdwlv z ulwhq1

Php r u| ) V| vwhp Uht xluhp hqw

Wh Hqolj [kwhqp](http://www.enlightenment.org/) hqwz he vlwh olvww wkh p lqlp xp p hp r u uht xluhp hqw ir uuxqqlqj Olqx{ . Hqolj kwhap hqwdv 49 PE +dqq sr vvleo| dv or z dv; PE, 1 Lq r ughuwr h{ shulhqf h wkh ixo %Hqolj kwhqp hqw h{ shulhqf h/%97 PE +dqg j uhdwhu, duh uhf r p p hqqhq1l r uSF $Qax$ {RV $0$ h4: / 845 PE UDP lv uhf r p p hqghg/ dowkr xj k lwz louxq dqg lqvwdoz lwk ohvv wkdq r qh0kdoi wkdwdp r xqwr i v| vwhp p hp r u|1

Z kloh Olqx{ ghvnwrs v| vwhp v uhsuhvhqwwkh p r vw f r p p r q wr oxvhg wr ghyhors with Hqolj kwhqp hqwdqg

HI O+gxh wr wkh vshhg,/ghyhor sp hqwlv gr qh z lwk wkh jrdowkdwlwdovr uxqvrgpreloh skrghv/ whohylvlr qv/ qhwer r nv dqq p r uh 1 lq idf w/ wkhuh duh vhyhudop dmuhdnf wur qlf v p dqxidf wuhuv z kr kdyh sduwqhuhg z lwk wkh Hqolj kwhqp hqwghyhor sp hqw where the control view of the value of the value of the value of  $\frac{1}{2}$ 

Dv d uhvxow Hqolj kwhqp hqwdqq HI Okdyh ehhq vxf f hvvixo wq dqq whvwhg r q  $\{$  ; 9065/ $\{$  ; 9097/ Dwip / SrzhuSF/DUP/ PLSV/ Vsduf/dqqrwkhu duf klwh f wxuhv1Lq idf w/ dv olwoh dv d 533 PK } DUP f r uh z loosur ylgh vxiilf lhqwsur f hvvlgi sr z huwr dght xdwho| uxq Hqolj kwhqp hqwdqg HI O1

With judsklf qhhqv ri Hqolj kwhqp hqwduh t xlwh p r ghvw/ dv z hod Lwlv ghvlj qhg wr uxq r q vf uhhqv dv vp dodv T YJ D +653 { 573,/ exwith j udsklf v duf klwhf wauh lv ghvlj ghg wr vf doh wr ixon KG +4<53 { 43; 3, dgg eh| r gg/ xvlgi glvsod| v udgi lgi iur p; 0elw sdohwhg fror w doowkh z d| xs wr ixo057265 elwww.h f r or uglvsod| v1

#### Lp suhvvlr qv

With %ixo%Hqolj kwhqp hqwll/R/frqwdlqlqj d z lgh udqj h r i NGH dssolf dwlr qv/ lv lqwhqghg ir uf r p sxwhuv  $z$  lwk p r uh p r ghua sur f hvvr uv  $+d$ owkr xi k/ lwz loo wh slf doop uxq t xlwh z hoor q r oghuf r p sxwhuv, 1Wkh %olj kw%Hqolj kwhqp hqwLVR lv lqwhqghg ir ur oghu vor z huf r p sxwhuv/ dqg xvhv olj kwhuz hlj kwJ wn. dssolf dwi qv1Rq p | LEP Wklqnsdg W56 +S6/4146 J K } / 845 P E UDP / ; P E V6 Ylghr, / wkh dj kw yhwlr q uxqv idvwhudqg lv p r uh uhvsr qvlyh1Exwlwt z r uwk p hqwlr qlqj wkdwwkh ixooyhuvlr q dovr uxqv t xlwh  $z$  hod  $Z$  lwk with ixopy huving  $|L|$  is a shull and  $|Z|$  in the subset of  $L$ shuir up daf h xawloT  $\overline{w}$  2NGH deudulhv kda wr eh

or dghg lq wr odxqf k d NGH dssolf dwlr q1Wkhq/ wkhuh z dv der xwd 43 vhf r qg ghod| ehir uh wkh glvsod| ri wkh NGH dssolfdwir q r q wklv roghuf r p sxwhu1L h{ shulhqf hg qr vxf k ghod| v z khq odxqf klqj wkh J wn. dssolf dwlr qv lq wkh olj kwyhuvlr q1

With dikwyhuvlr q f r p hv khdylo| f xvwr p l}hg lq wkh ghidxowlqvwdoodwlr q1Z kloh h{ shulhqf hg h4: xvhuv z loo  $\sigma$  yh lw iodvk dqq j  $\frac{1}{2}$  which  $\sigma$  developed to the vr p h gliilf xow lq ilj xulqj r xwz kdwwr gr dqg z khuh wr j r / vlaf h ar wklaj lv z khuh | r x duh df f xvwr p hg wr or r nlqj ir ulwr q wkh r wkhughvnwr sv lq wkh r wkhu yhuvlr qv r i SFOdx{RV1I r uxqdwho|/ Vth{ vwdukdv f uhdwhg d sdf ndj h wkdwz loop dnh wkh olj kwyhuvlr q or n dqq df wp r uh olnh wkh r wkhughvnwrs hqylur qp hqw1Qhz h4: xvhw p d| ilqg lqvwdoolqi wkh sdf ndj h +f doong hf r qilj 0olj kw iur p V| qdswlf khosixo lq j hwigj wkhluehdulqj v1Diwhudow wkhuh duh sohqwl r i r wkhuwklqj v wr ohduq der xwdqg h{ sor uh lq h4: / dqg wkdwohduqlqj f xuyh lv p dgh d or whdvlhuli xvhuv kdyh d idp lolduor r nlqj lqwhuidf h wr r shudwh lq1Xvhuv f dq uhyhuwedf n wr wkh iodvk $|/$  j olw}| vf uhhq od| r xwdwdq| who h/ vlp sot el lavwdodai wkh hf r aili 0 wd vn sdf ndi h iur p V| qdswlf 1

#### Fr qf oxvlr qv

Li | r x duh or r nlqj ir ud Olqx{ ghvnwr s wkdwlv idvwdqq uhvsr qvlyh/ wkdwxvhv d p lqlp xp r i p hp r u|/ dqg wkdwkdv dp soh dp r xqw r i h| h f dqg|/ wkhq h4: ghilglwho lv ir u| r x1Ryhudow Lyh ir xqq h4: wr eh yhu| vwdedn1Lw deldw| wr eh f xvwr p l}hg door z v xvhuv wr wz hdn dqg wxqh mxvwder xwhyhu| dvshf wr i wkh lqwhuidf h/ dqg wr f uhdwh dq h4: xvhuh{ shulhqf h wkdw lv xqlt xh $\phi$  wkhlur z q1

### <span id="page-5-0"></span>PCLinuxOS.

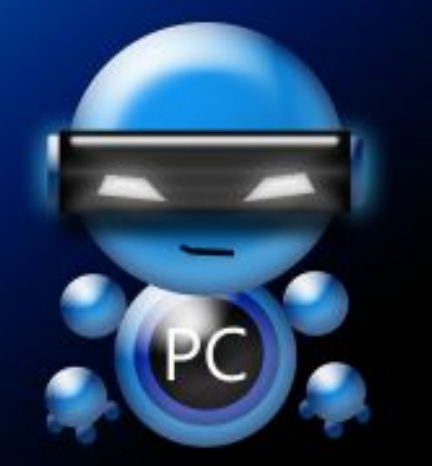

Radically Simple.

### Screenshot Showcase

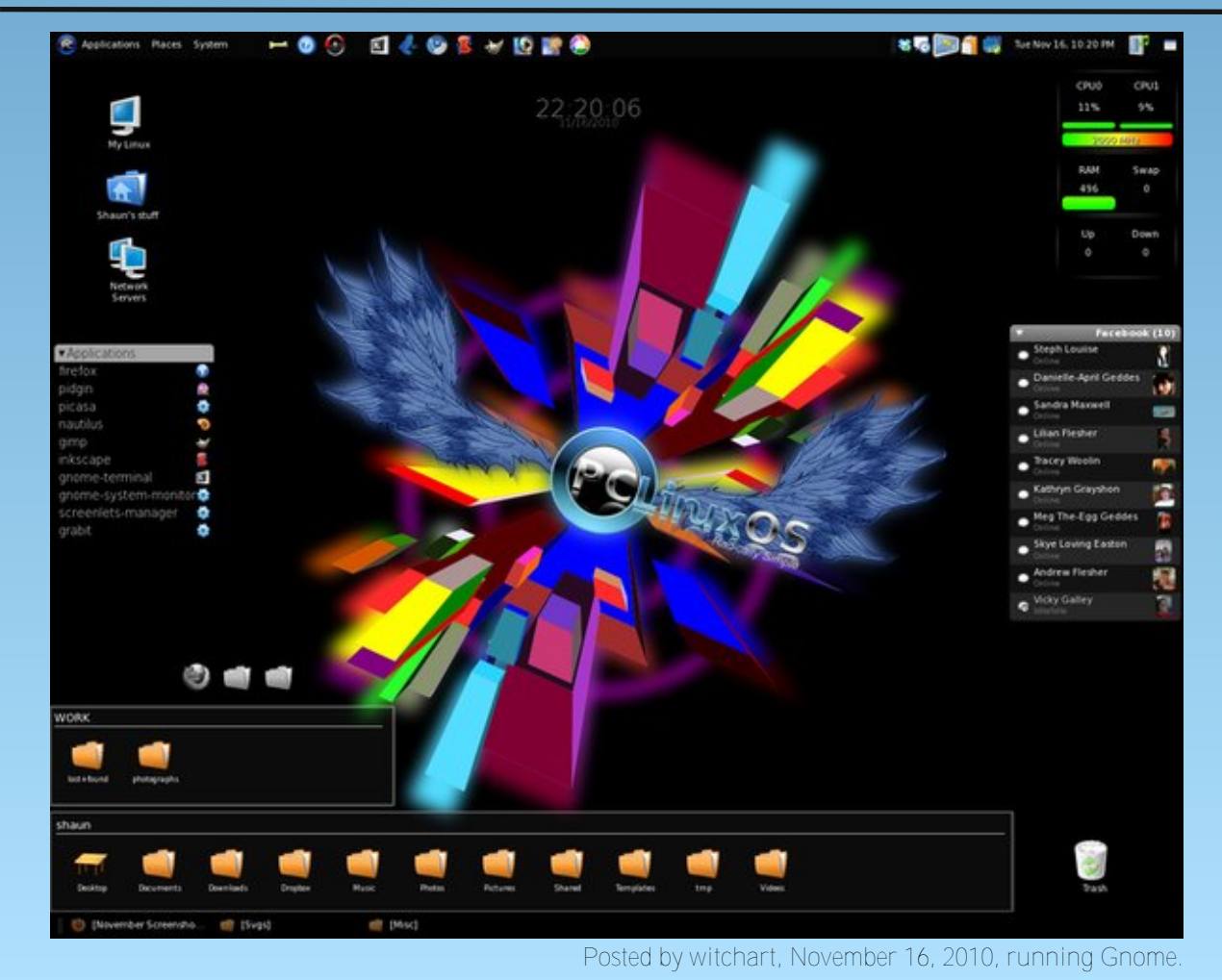

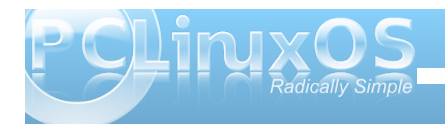

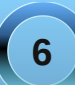

# <span id="page-6-0"></span>**OpenOffice 3.2, Part 7: Labels & Letters**

#### **by Meemaw**

Now that we've covered most of the parts of OpenOffice, we need to put our new-found knowledge to work.

#### **Labels**

Most of us have used labels for one thing or another. I make address labels for my own address, as well as a few of the companies we pay bills to on a regular basis. At work I have return address labels for envelopes that need them, and also make mailing labels when I send postcards or newsletters. They are very handy and easy to make. The first thing to make is a whole page of address labels.

Open a new text document. With your blank document open, click on '**File > New > Labels**' and you will get this window:

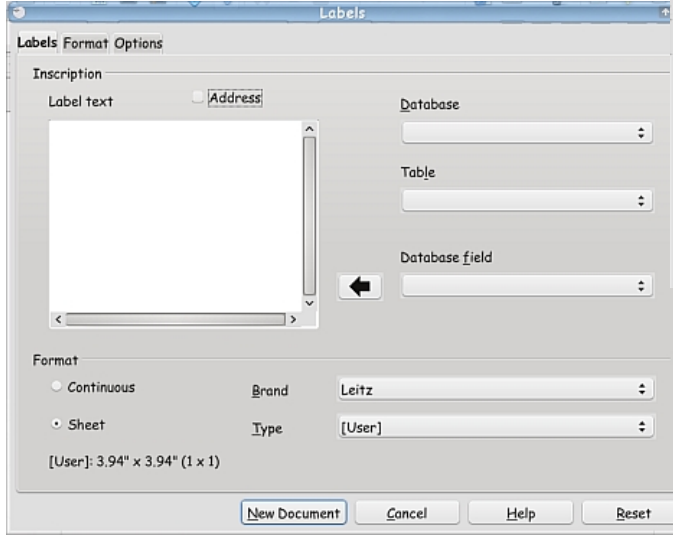

There are three tabs in this window. The **Labels** tab lets you pull up the brand name label you are using, plus the specific type you want to print. I use the Avery 5160 a lot. They are 2 5/8 inches wide and an inch tall. Don't worry about the top part yet. The **Format** tab is to make sure of the borders of the labels, how far from the top of the page the label starts, how far from the left edge of the page the label starts, if there is a space between two labels or not, and so on. In a brand name label, all of those are already set. The third tab, **Options**, gives you a place to configure your printer, although I've never had to change any of the settings. You also want to check the box in front of "**Synchonize Contents**" as it will be useful. If for some reason you want to print a single label, you can select that radio button and fill in the column and row location.

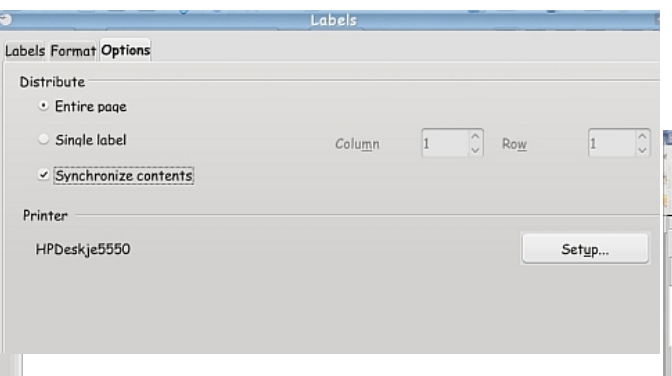

Click **New Document**, and you will see a new page with grid lines that should match your label page. Notice there is an extra little window with one button, **Synchronize Labels**. We'll use this in a few minutes.

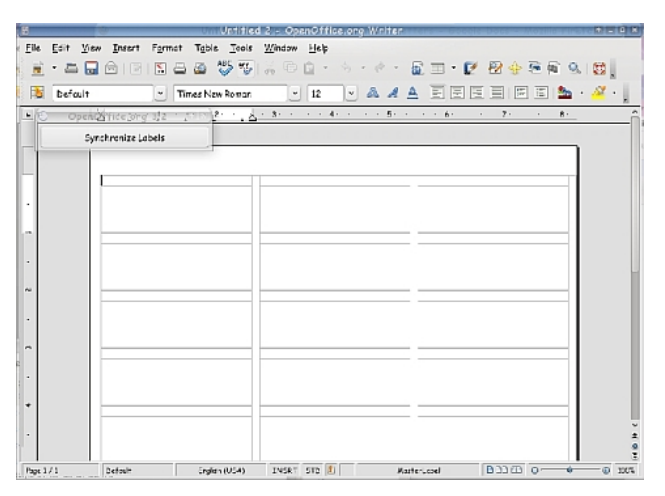

Whatever you want on your page of labels should be typed into the top left box.You are going to use this one box to get your label the way you want it to look. Bear in mind that the lines in your grid correspond closely to the places on the label where the paper is cut. You probably don't want the first letter of your name on one of those cuts, so leave a space on the

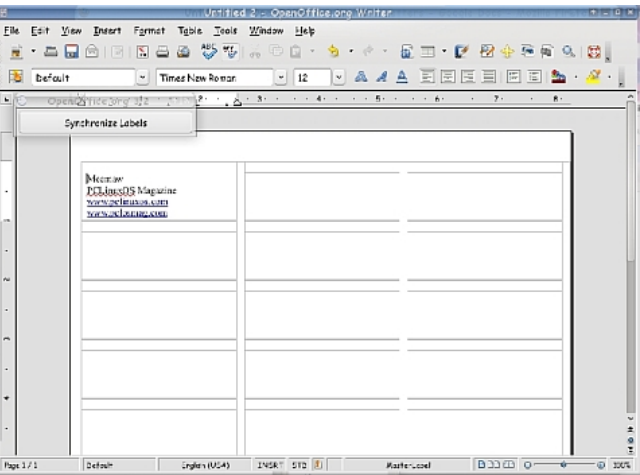

**7**

left side, or center your labels. You can also highlight the text and change the font or size.

When you have it just the way you want it, click on "**Synchronize Labels**." You'll see that OO has filled in every other label on the page with text identical to the one you just created.

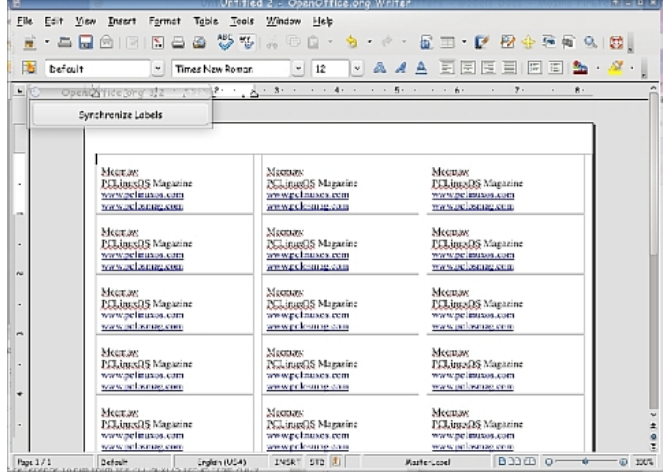

You should now be able to save & print your labels.

#### **Mail Merge Labels & Letters**

Most of the time you write a letter for just one person. However, we might occasionally send a form letter to several people. If you have your spreadsheet with your addresses, you can print labels for your envelopes, and also put the recipient's name in the letter by the use of mail merge. Let's do the labels first. These are a little different from the ones we did above because all the labels will have different information.

NOTE: Remember in the last article, when I stated that you could open your spreadsheet in OOBase and not have to recreate it? We HAVE to do that to use it as a database for our labels & letters. So if it is in spreadsheet form, you need to **Open > Database**, then use the dropdown menu, which connects to an already existing database rather than the New Database choice.

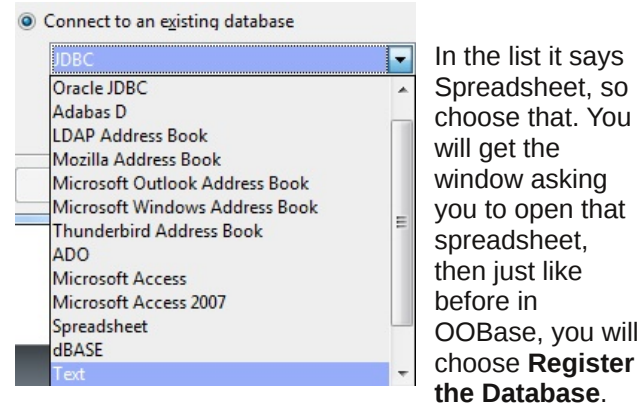

If you want to edit it further, you can, and you will need to save it as a database. Now your spreadsheet can be used as a database for your labels and letters.

Open **New > Labels**, just like you did above. Now, we're going to point the wizard at your database, so click on Database at the top, and choose yours. Also, choose the table your information is in. Some of the more detailed databases may have more than one table - that's like having a spreadsheet with more than one sheet of information.

You should see your field names in the next box. Choose them in order and click the arrow to add them to your label. The reason I said choose them in order is because OO puts each one in a line, one right after the last one it entered. If you choose first name, then last name, you'll have the first line of your label already correct (put a space in between them, then hit Return to put the address on the second line).

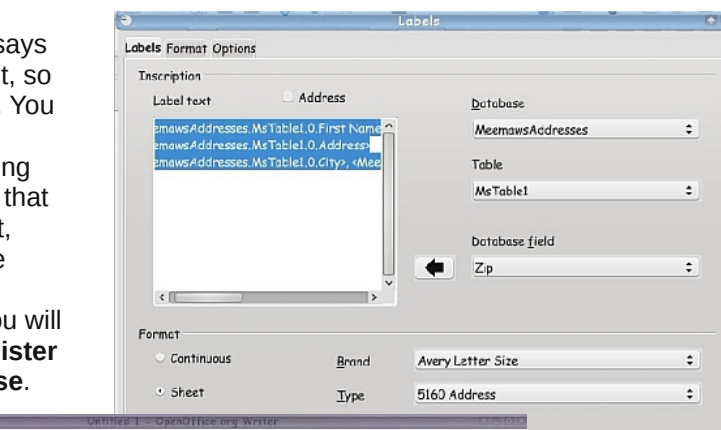

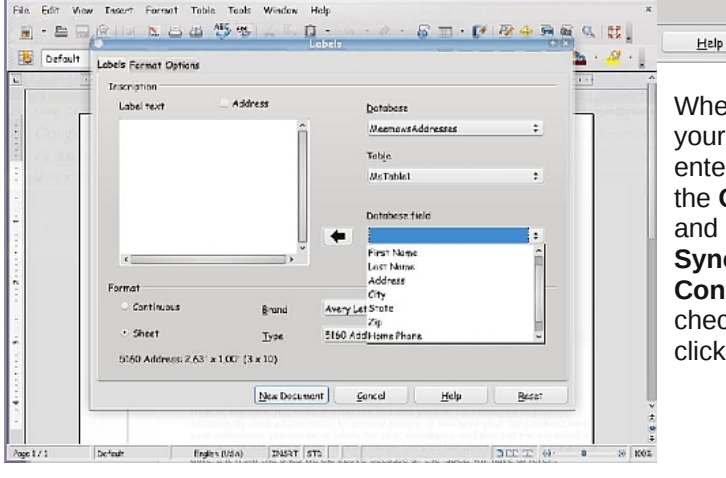

When you get your fields entered, click on the **Options** tab and make sure **Synchronize Contents** is still checked, then click **Create**.

Reset

#### **OpenOffice 3.2, Part 7: Labels & Letters**

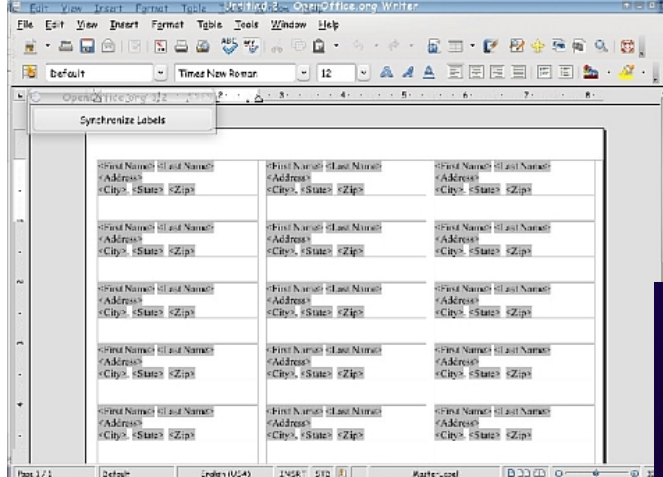

It looks familiar, doesn't it? You can get the top left one laid out as you desire, then click the **Synchronize Labels** button.

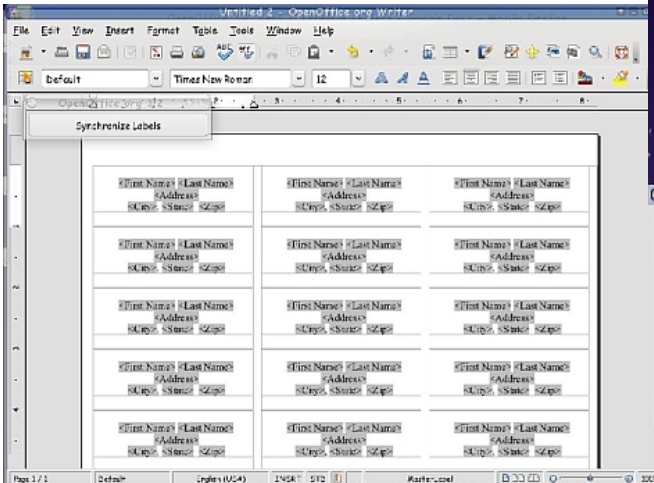

Your layout is finished. Now we have to put the names in. From this document, go to **Tools > Mail Merge Wizard**. Since your document is all laid out, you want to click next without doing anything until you get to the end where it says save or print. If you move that window, you will see that the database has been merged and your labels have the actual names and addresses on them.

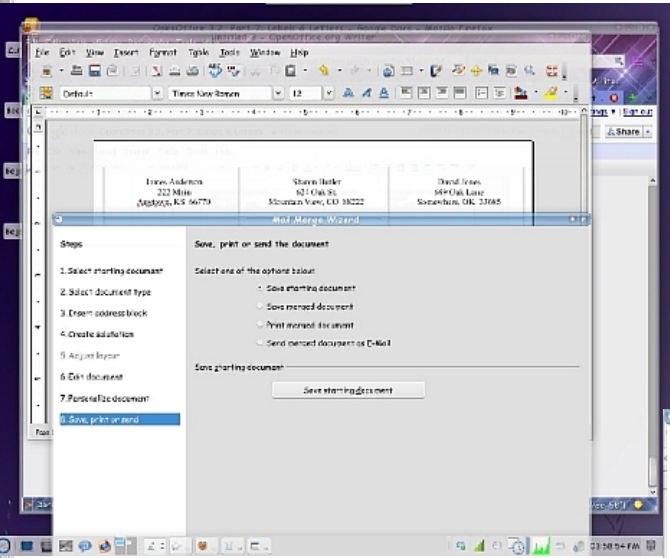

Whatever action you choose above will have different buttons below, but from here you can load your labels and print them (the third line down says Print merged document).

Now we need to do our letters. In my job, I occasionally have to do form letters (inviting a group of people to a dinner, for example). Since each letter says the same thing except for the address and

salutation, and I don't want to type each address separately, I will mail merge the names and addresses onto the letter.

Again, open a text document. You can type your letter first, or you can edit it in the course of the mail merge. I have several letters already done at work, and just edit the contents when needed. Whichever you do, to start the mail merge, you should go to **Tools > Mail Merge Wizard**. We'll use more of it this time. If you have already typed your letter, choose **Use Current Document**. Each step is listed on the left side of the window, so you can always see where you are. Your document type is Letter. In step 3, you are asked what list to use, and if you want to insert an address block. Click **Select Address List** and choose your database. If you are going to have an address block at the top of your letter, place a check mark in the box next to number 2, then click More to be able to edit your address block so it's correct. In the USA, the postal service frowns on having the zip code in front of the city name!

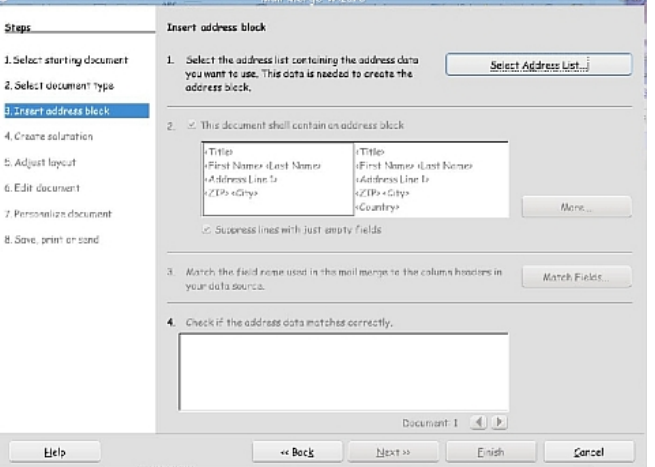

 $2.54$ 

 $10<sup>2</sup>$ i.

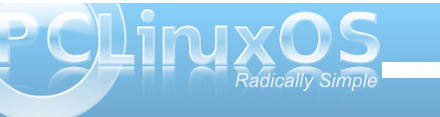

#### **OpenOffice 3.2, Part 7: Labels & Letters**

You will then get a window that allows you to choose and edit an address block.

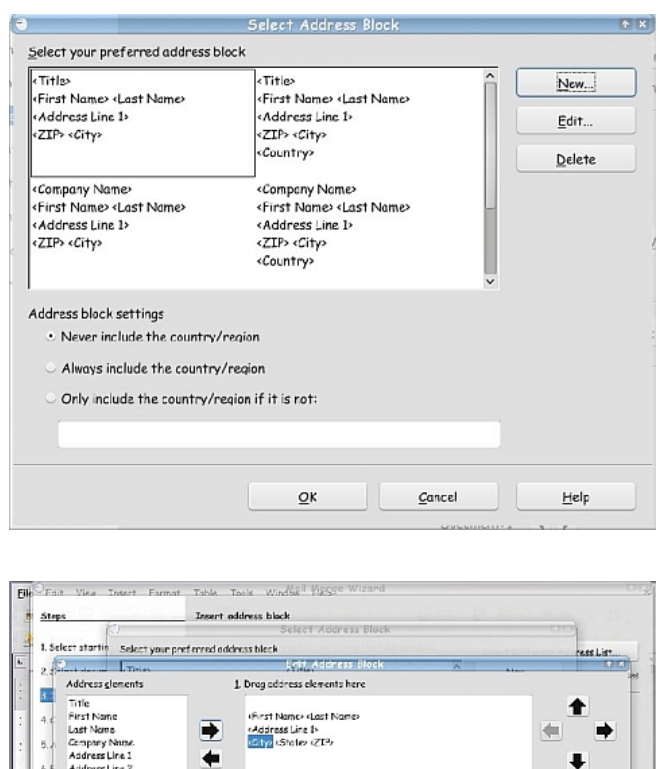

Address Line 2 **State**  $\frac{1}{710}$ Practicus Country Telephone private **Temes Anderson** Telephone business 222 Main F-mnil Address nytown KS 66770 Gender  $\alpha$ Goscol Help  $\alpha$ Concel Help Help « Book Eirish Cancel Next »

The next step is **Create Salutation**, but I think we can do it easier later. It's pretty straightforward, so you can add one from there if it's the salutation you want, or click Next. In **Adjust Layout**, you can see a sample of your letter to make sure the address block is in the correct spot (down from the top of the letter). You can just change the measurement to alter the location, and also move your salutation up or down. The letter text needs to be moved up on mine, but I'll do that later as well.

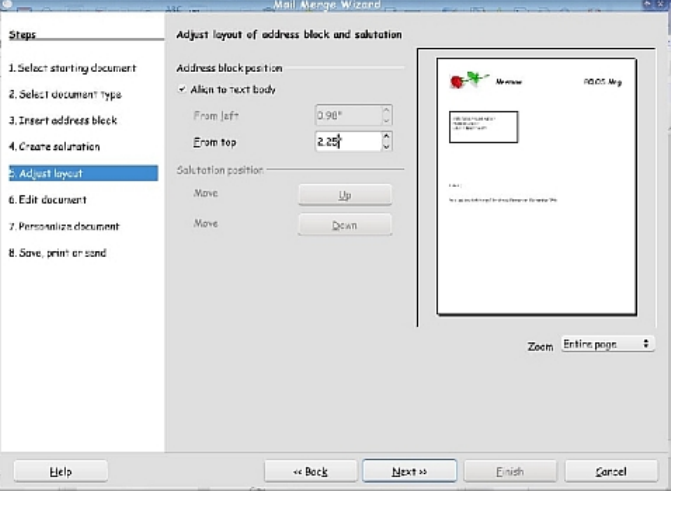

The next step is **Edit Document**, if needed. Here you can insert a field for some other special part of your letter (and I can move the body of my letter up). I didn't like any of the salutations so I inserted the **First Name** from my database. Put the cursor where you want the field, then go to **Insert > Fields > Other.** The last tab is **Database**, and you should see yours there. Click on the triangle to view the table & contents, and choose the field you want.

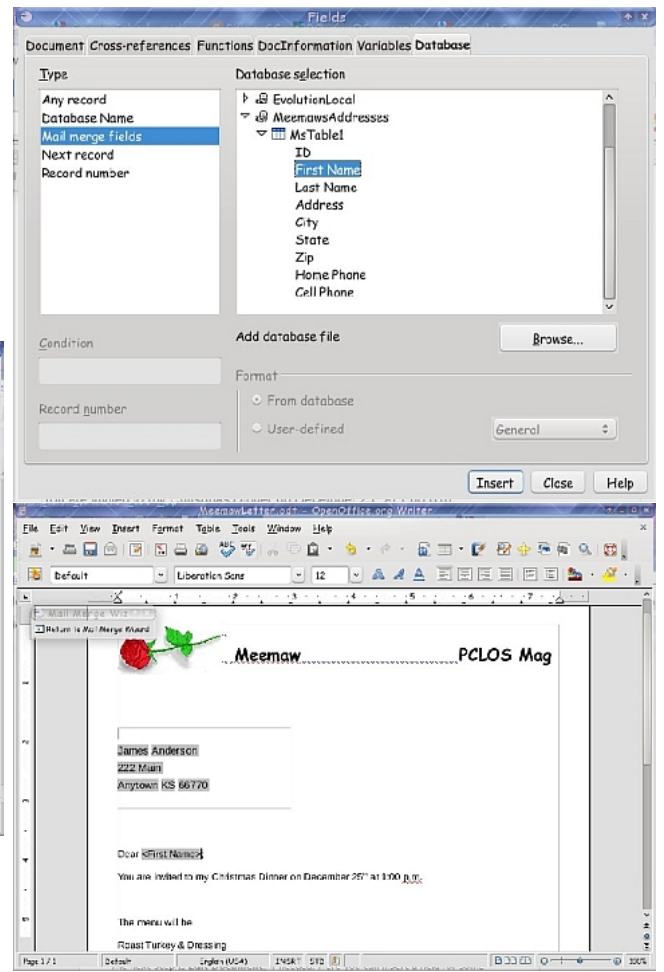

There is also a button to go back to the wizard and finish your setup. From there you can personalize each letter further if you wish, then save and print.

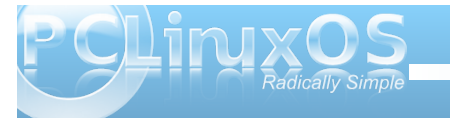

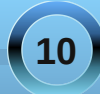

<span id="page-10-0"></span>Lkr sh wklv kdv ehhq khosixo\$Lkdyh gr qh vr p h uhvhduf k r q wkh lqwhuqhwdqg Lkdyh ir xqg p dq| duwlf ohv e| Vr oyhlj Kdxj odqg1Vkh lv dq RshqRiilf h krz0wrh{shuw1Wkholqnvehorzvkrxogkhosli|rx qhhg dq| p r uh lqir up dwir q1

kws= $2z$ z z 1 shqr iilf h1eor j v1f r p 2

kws=22eorj1z ruogodeho1frp2pdlo0phujh0lq0 <u>r shqr iilf hr y Chyhy Wklqj Q'r xOqhhgOw Onqr z</u>

kws=22eor j tz r uogodehoff r p 253432 hqhudwlqj 0odehov0 dqq0exvlqhvv0f dugv0q0r shqr iilf h0r uj 1kwp o

Sr whge| f wulnh: : / Qr yhp ehu6/ 5343/ uxqqlqj Q GH1

<span id="page-11-0"></span>Gr xed Vanh

I lag dwondywhyha gliihuhaf hy ehvz hha f duw r qv1

### P dun't T x If n J Ip s Ws

Z khq z r unlqj lq J lp s/Lp xvxdow f of nigj dur x g a vr id vww.kdw.Lvrphw.p vhohf wukh z ur qj wrd Wkdwigrwd elj ghdd Lmavwjr edfn xs w wkh p hqx dqg vhohf wwkh wrr oLghhg1Exwrp hwp hv L dfflghgwdool pryhd phaxriiwkh wroedu grfn1 Lukhq kdyh w wdnh dihz prphqw w fundwhd ghz wdephgxrg wkh grfn1 Iru lgywdgf h/r g wkh u kwkdgg gr f n/ Lkdyh weev ir u Od| hu/v/ Fkdqqhov/ Qdylj dwr q/ Sdwkv/dgg Klvwy u 1 Hyhu r gf h lg d z kloh/ ehf dxvh Lp fof nlqj du xqq vr idvw Lto

xalawhawradool ahvolfkrah ri wkr vh wdev iurp wkh grfn1 Lwkhq ehf r p hv lwt r z q z Iggr z dgg Lf dg sr vlw q Iw dg z khuh r g vf uhhq 1 Dqq wkdwt d qlf h ihdwsuh 1 ExwLolnh wr kdyhp wro 20 hax walev ra wkh arfn 1 Vr/wrdyrla ghwdfklqjphqxwdev/vlpso|dniwfolfnrq wich dur z lq wich uj kwikdag gr f n dag vholf w fOr fn Vde wr Gr fn 1g Gr wkly ir uhdfk wde Ig with grfn1 Qrz/gr p dwhukrz idvwlrx f of n dur xqq/ | r xu wolev z loothp dlq lq wich ar f n x a wol r x a h f lah wkdwl r x z dawwr ghwdf k dgg p r yh wkhp hovhz khuh1

S5343 Pdun V}rudg|1GlvMexwhge|jhrujhwrqfrp

#### Dqvz huv r q Sdj h 751

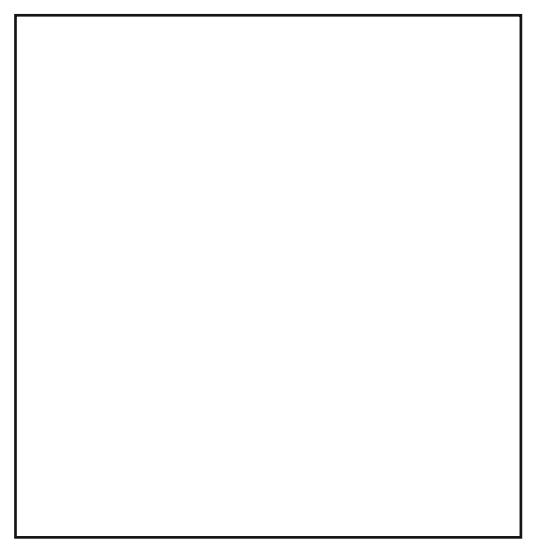

0Pdun V}rudg|lvdqdwrqdoo|v|qglfdwhgfduwrrqlvwzlwk jhrujhwrrq1frp1Kheorjvdwjhrujhwrrq1frp2eorj1HpdloPdundwjhrujhwrrqCjpdloffrp1

### <span id="page-12-0"></span>p vbp hp h\*v Qrr  $n = P$  xvwEn Vn { vvdu

Z kr z hduv d vwduxs r q klv f khvw Wh{ z hduv d vwduxs r q klv f khvw Z kr p dgh dg RV wkdw<sup>\*</sup>wkh ehvw Wh p dgh dg RV wkdw<sup>\*</sup> wkh ehvw Vwdur q f khvwRV wkdw<sup>\*</sup> ehvw Pxvweh Wh{ Pxvweh Wh{ Wh{ Wh{ vwdu

Z kr gr z h f khhuir uhyhu gdl Wh{ lv z kr z h f khhuir uhyhu| gd|  $Z$  kr khduv xv vd $| \ \$ ssh $\| \ d$ Wh{ khduv xv vd| \ lss| \ l \ d| Hyhu $|$  qd $| \setminus$  Isslh  $\setminus$  I $\setminus$  d Rq klv khdg Z dqwwr eh dndg Vwdur q f khvwRV wkdww ehvw Pxvweh Wh{ Pxvweh Wh{ Wh{ Wh{ vwdu

[RJ](http://www.pclosmag.com/html/Issues/201012/files/mustbetex.ogg)J [PS6](http://www.pclosmag.com/html/Issues/201012/files/mustbetex.mp3)

Z kr z hduv d whq j door q r q klv khdq Wh{ z hduv d whq j door q r q klv khdg Z kr dndgv xv z khuh z h z dqwwr eh dndg Wh{ dndqv xv z khuh z h z dqwwr eh dndq Rq klv khdg Z dqwwr eh dndg Vwdur q f khvwRV wkdw<sup>\*</sup> ehvw Pxvweh Wh{ Pxvweh Wh{ Wh{ Wh{ vwdu

 $Z$  kr p dnhv  $Q$ qx{ hdv| wr xvh Wh{ p dnhv Olqx{ hdv| wr xvh Z kr p dnhv Olqx{ wkh r qh wr f kr r vh Wh{ p dnhv Olqx{ wkh r qh f kr r vh Rqh wr f kr r vh Hdv| wr xvh Hyhu gd \ lsslh \ l \ d Rq klv khdq Z dqwwr eh dodq Vwdur q f khvwRV wkdww ehvw Pxvweh Wh{ Pxvweh Wh{ Wh{ Wh{ vwdu

# **E17: Shelves & Drawers Explained**

#### <span id="page-13-0"></span>**by Meemaw**

E17 has it's own method of configuration. Rather than having a panel, there is a shelf for your desktop items. One of the things you can add to a shelf is a drawer. Different, huh? I'm going to try to explain these two things for you.

#### **Shelf**

In a default installation of e17 (the full version), the shelf is at the bottom of the screen and contains the Start menu, Deskshow (e17's version of Show the Desktop), an IBar, the task list, the Mixer (speaker), the Pager, a System Tray and the clock (see bottom of page.)

The Deskshow looks like a window between the Start Menu and the IBar. The IBar is a program launcher and in the default install, it contains Configure Your Computer (PCC), Synaptic, a terminal, and Dolphin File Manager. The default Pager shows only 2 desktops.

Each of these items can be configured the way you want them. When you right-click an item, you will usually get two choices: configure the shelf or the item. So if you want to change to 4 desktops and right click on **Pager**, you get a menu saying **Shelf Bottom** and **Pager**. It says **Shelf Bottom** because the shelves are distinguished from each other by their location on the screen - this one is at the Bottom. Choose **Gadget Pager** and you will get the following menu (top right):

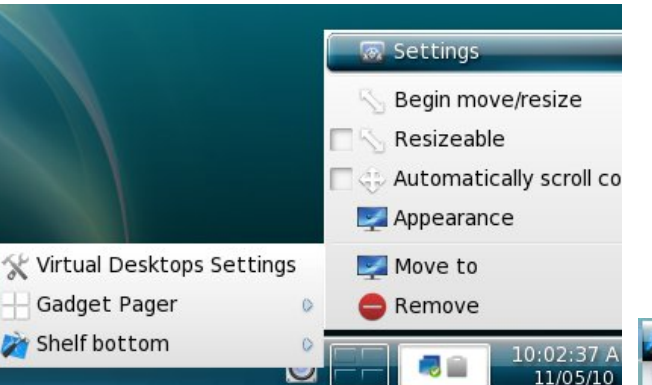

If you click on the top item '**Virtual Desktop Settings**' you get the screen that lets you choose the number of desktops you want. Going to **Gadget Pager > Settings**, you can choose how you want it all to behave. There is a basic screen and an advanced screen with more choices. (If you make a change, remember to click on Apply to save it before closing each window).

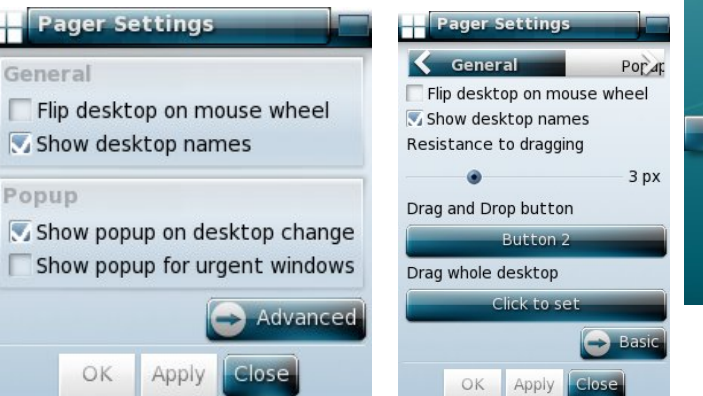

Each of the items on your shelf can be configured similarly. You can even add new shelves. In your menu you can click on **Settings > Shelves** and you will get a window showing the shelves you have. From there you can choose to Add or Delete a shelf. E17, by default, adds the new shelf at bottom right, but by clicking the Setup button, you can change position of the shelf. Then to configure the contents, you should right click the shelf and choose Contents from the menu.

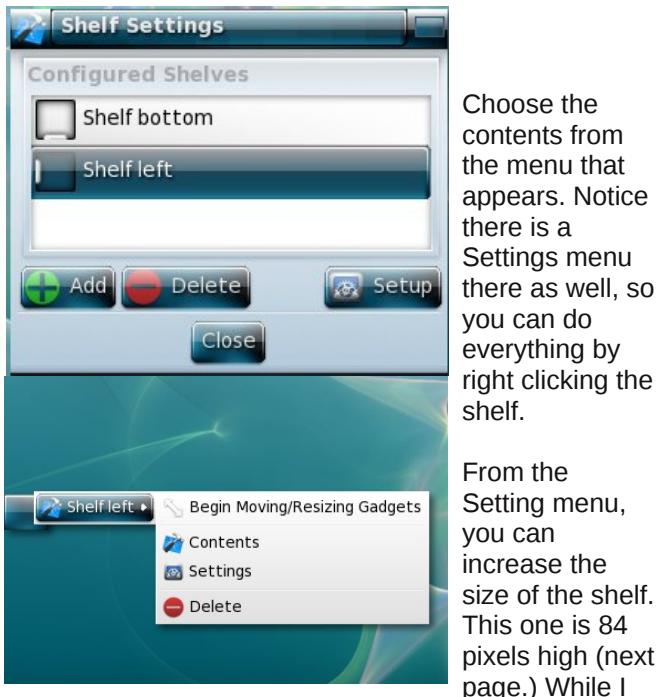

have my clock somewhere else and wouldn't want a shelf with only a clock, many people configure their

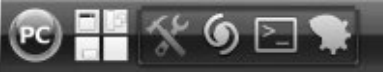

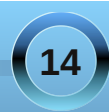

12:14:44 AM 11/13/10

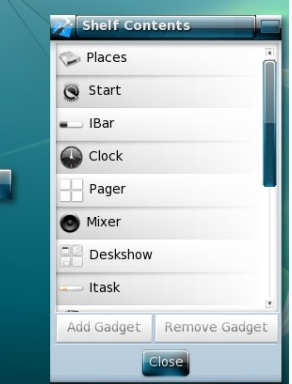

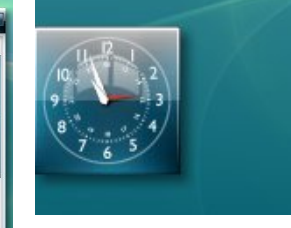

desktops differently. This illustration was just to show what can be done.

#### choose **Gadget Drawer > Settings**.

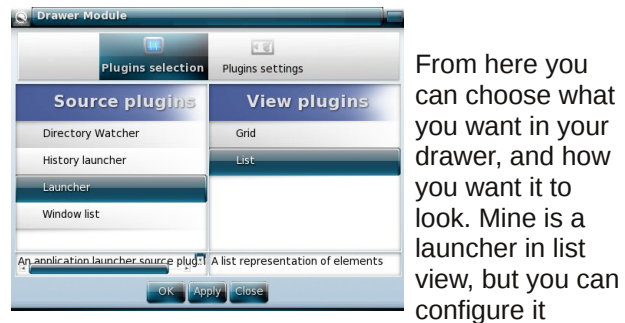

differently. It can be a window list, history launcher or directory launcher, and can view as a list or in a grid (group of icons). The text in the list can be different sizes, but the grid can't be modified.

#### **Drawers**

A drawer is another kind of quick launcher, but rather than having the programs you want to launch in a row, like the IBar, there is a single icon and clicking on it gives you a pop-up menu containing your desired items. It's nice because it takes up less

space on your shelf.

The drawer must be loaded before it can be used, but it's already there in modules. Just go to **Settings > Modules** and you will see a list of modules. Scroll down to Drawer and click on it, then click on Load.

Now you will see a drawer on your shelf. Right click it and

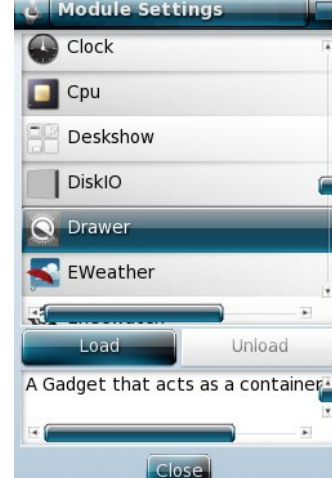

**Repare X** Sympatic Package Manager ( **Southurn TrueV** enriqued **Dolphin** Okular A  $K3b$ **sychmeno** o entinemeto divip. **Firefox** 

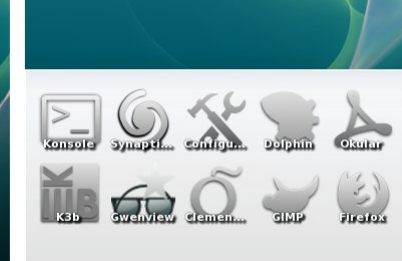

The settings are versatile because you can even choose the order in which your items are displayed by moving them up and down in the list during configuration. Notice in the top window that **Selection** is highlighted. That is where you choose your contents, but right next to it, you can change the **Order** of the list.

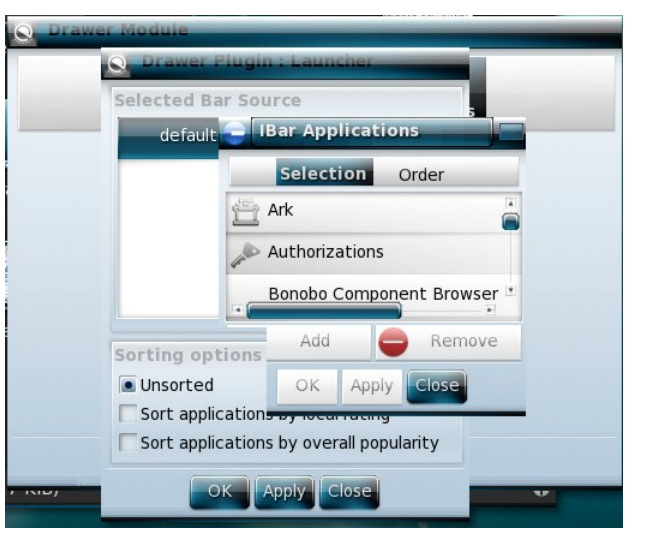

Notice behind the settings where it says **Selected Bar Source**. The default is the list of programs if you are doing a launcher. If you want two different drawers, you will need to designate two different sources, or both your drawers (or your drawer and

your IBar, for that matter) will contain the same thing. I have added another source for my drawer and named it **Games**, and added five games to it. It uses the same application list but tells the system that this is different from the other drawer or IBar. My IBar at the top has my most used programs in it, and my drawer contains the games I like.

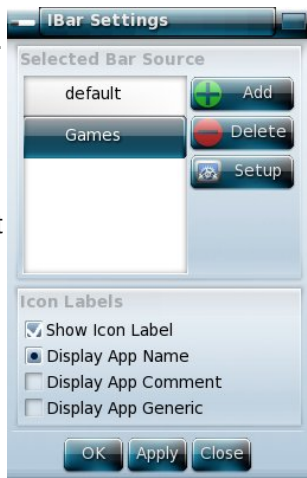

**15**

Lqrxuh{sorudwirqriH4:/zhkdyhqrwlfhgwkdwwkhuh<br>vhhpvwrehdsureohpdgglqjdgudzhuwrwkh<br>ghvnwrs1\rxfdqfuhdwhdvkhoidqgdgg|rxugudzhu

wikhuh/exwdgglqj lwwwudljkwwrwikhghvnwrskdvu<br>uhvxowhglqvrphvwudqjhuhvxown1Ehfdxwlrxv\$

P | h4: ghvnwrs z lwk dq LEdu dwwrs dag p | j dp hv gudz hur q wkh vkhoi 1

<span id="page-16-0"></span>e| Shwh Nhoo|  $\pm$  ulwohu,

D gulyhukdv or wr i lgir up dwir g dydlodeoh wr hqdeoh klp wr p r qlwr uwklai v olnh wkh hailah vshhadaa whp shudwxuh/ r uwkh dp r xqwr i ixhouhp dlqlqj dqg glvwdqf h wudyhohg1Z khq vr p hwklqj r xwr i wkh r uglqdu| kdsshqv/ kh lv dohuwhg wr wkh idf we| d olj kw r q wkh gdvker dug/ r u vr p hwklqj vlp lodul Z lwkr xww.klv lqir up dwr q/ kh uvnv gdp dj lqj wkh hqj lqh r uehlqj vwdqghg z lwk qr ixhd

D f r p sx whu f dq v x s sol d or wr i lqir up dwir q wkdwl v mxvwdv lp sr uwdqwir ulwv f r qwlqxhg dqg vp r r wk r shudwig1Wkhuh duh d or wr i wrov dydlodeoh wr j dwkhu dqg glvsod| wklv lqir up dwir q1Rqh vxf k wrr olv j nuhop / dq xqr ewuxvlyh dwoh dssolf dwir q wkdwvlw r q | r xughvnwr s sur ylglqj f r qwlqxr xvo| xsgdwhg lgir up dwir q der xwz kdwhyhu | r x z dqw1 Lwxvhv yhu olwoh r i wkh v| vwhp \*v uhvr xuf hv/ lv hdv| wr f r qilj xuh dqq lv lq wkh SFOlqx{RV uhsr vlwr ulhv1

Rq iluvwuxq/ wkh ghidxowvhwxs lv sodf hg r q wkh ghvnwr s dqg d r gh0wlp h r qd sr s xs z lqgr z h{ sodlqv kr z wr hqwhuwkh f r qilj xudwlr q gldor j 1

J nuhop dsshduv dv d vhwr i vwdf nhg p r qlwr uv/ r qh r q wr s r i wkh r wkhu/ dqg wklv vwdf n f dq eh dv wdor u dv vkr uwdv | r x dnh1Wkh ghidxowwkhp h lv udwkhu

xqlqvslulqj / dwohdvwwr p | h| hv1l r uwxqdwhol/ d sdf ndj h qdp hg j nuhop 0 khp hv lv lq wkh SFO gx{ RV uhsr vlwr uhv z klf k sur ylghv dop r vw533 dowhuqdwight with dv glvf uhwh/ixqn| r usudf wif dodv  $\frac{1}{x}$  r x  $\frac{1}{x}$  david r i f r xuvh/ doz dl v p dnh  $\frac{1}{x}$  r xu  $r z q$  with phy li  $rx$  duh with fund with whish 1 Pruh lgir up dwir q lv dydlodeoh dwwkh j nuhop 0z [hevlwh](http://members.dslextreme.com/users/billw/gkrellm/gkrellm.html) dqq [khuh1](http://www.muhri.net/gkrellm/)Lsuhihud wkhp h wkdwlv hdv| wr uhdg/ vxf k dv skr wr q/ exw r x p d| suhihud wkhp h wkdwednqqv lq z lwk | r xughvnwr s1

Ghidxow Skr wr q

Wr vwduwf r qilj xulqj j nuhoop / ulj kwfolfn r q wkh wrs iudp h r i j nuhoop dqg | r x z loo eh j uhhwhg e| d uhodwino| odujh gldori wkdwhqdeohv | r x wr gr doori | r xuf kdqj hv lq r qh sodf h1Rq wkh ohiwlv d olvwr i vhf wir av dag r a wich ulj kwd wdeeha lawhuidf h z lwk or w r i exwr qv wr f khf n/ er {hv wr hqwhulqir up dwlr q lqwr dqg r wkhuv wii wr f kdqj h dv | r x z loo1 Wkh odvwwde r q hdf k sdj h lv qdp hg lqir / dqg wklv lv z khuh | r x ilqg r xwz klf k exwr qv wr f khf n dqg z kdwwr w| sh lqwr wkh er {hv1Door i wkly lv/ ir uwkh p r vwsduw/ idluo | lqwxlwlyh1 Exwr qh r uwz r wklqj v p lj kwqhhg ixuwkhu h{ sodqdwlr q/ vr Lz loouxq wkur xj k d ihz ri wkhp wr j hw| r x vwduwhg1

With iluv whit wir q/ J hq hudo vhw with sur shuwlh v r i with j nuhop z lqgr z / qr wwkh p r qlwr uv1Li | r x z dqwwkh dssolf dwlr q wr dsshdur q dor i wkh yluwxdoghvnwr sv/ | r x f khf n \*vhwvwlf n| vwdwh\*1Dv | r x sur edeo| gr q\*w z dqwlwf oxwhulqj xs | r xusdqhor usdj hu/ | r x p lj kw z dqwwr dovr f khf n wkr vh uhodwlyh er {hv1Dq| wklqj hovh khuhB Z holdoz d| v f khf n \*uhp hp ehuvf uhhq sr vlw.r q111\*vr wkdwLnqrz z khuh wr or rn1

 $Z$  k| wkly ly lp sr uwdqwf dq eh vkr z q wkly z d| = qudj j nuhop wr r qh r i wkh vf uhhq hgj hv dqg p lggoh f olf n

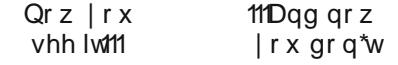

### **Monitor Your System With GKrellM**

on one of the vertical bars. It slides shut to just a few pixels wide. Now the panel is not so obvious, but it is still monitoring your system, and any alarms or warnings that you have set will still be triggered (more on that later). If middle click doesn't work for you or you don't have a middle button, just click the left and right buttons simultaneously.

The next section, Builtins, is where most of the action takes place. Open it up by clicking on the little triangle at the side of the word builtins. In the default layout, the first builtin is **Sensors**, and there you will find all of the sensors that the system has recognized. Check the ones that you want to monitor, and if you want to change the label for that sensor, then just click on the label and type in your preference. When you click on a sensor that you have enabled, the Alerts button becomes active. Clicking on the button brings up a new dialog. As an example, if you have highlighted the CPU temperature sensor and then clicked alerts, you can set a warning when the CPU temperature is getting too high. After a couple of days using gkrellm, you'll know what is the norm. My CPU typically operates around 40°C, so I set a warning of 70°C and an alarm at 80°C. What happens then is that the sensors flash amber for a warning and red for an alarm (it looks a bit like red and yellow jelly beans).

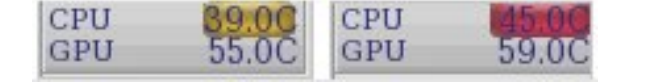

This is fine, but what if you have closed gkrellm to minimum width with a middle click on the vertical bar? You can't see the jelly beans and your CPU is cooking. This is where the rest of the alerts dialog helps. You can have some visual or audio event

triggered once or repeatedly. I use the following two commands in those boxes:

**zenity info text="CPU is getting hot and bothered"**

```
zenity warning text="CPU
overheating – Investigate!"
```
I then will then get a nice little messagebox pop up on the screen when disaster is about to strike. You can check that it works by setting the trigger value to just above its current value, and then run a bunch of heavy duty apps to trigger the alert.

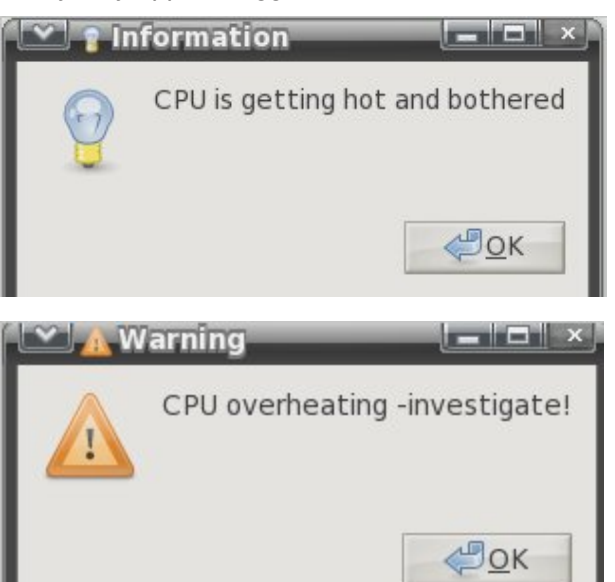

The next builtin is the **clock**, which manages both the clock and the calendar. Here you can choose to display either, neither or both, and change the

display to set an hourly and/or quarter-hourly chime. You can also set a launch command. This is a feature common to many of the builtins. Click on the monitor to launch your chosen command, e.g., enter the name of your organizer application in the calendar command box to launch the application with a single click on the calendar.

Next up is **CPU**. There isn't much to do here, but if you have a multi-core processor or multiple processors, you can display them separately, as a composite or even have both types of display. This allows you to see at a glance just how much work your processor has to do. Does it seem right or is there something eating up CPU cycles?

**Proc** is probably of more use on servers, or for system administrators, but it can give the standalone user an idea of system load.

Note: If you notice that there is more than one user declared on the proc monitor, don't panic. Your system isn't being hacked. You probably have a terminal open somewhere which counts as an extra login.

The **Disk** builtin allows you to monitor data throughput for either read, write or both, on each disk and/or partition on the system. If you use solid state drives, then you should use this, as those drives currently have a limited number of write cycles and an uncaring process. Repeatedly writing small amounts of data can shorten the life of the drive.

**Internet** allows you to monitor port accesses, which you might well be interested in if you are running a web server or ftp server, or perhaps you would like

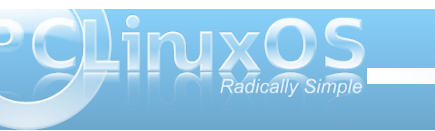

to know if you are receiving unwanted attention. Ports can be monitored individually or as a range.

**Net** shows network activity and is particularly useful if you are on a dial-up or monitored bandwidth connection. There is an option to enable a timer button with optional start and stop commands so that you can see at a glance your time on line. The chart shows current throughput and speed, and hovering the mouse over the chart brings up a tiny button. Clicking this brings up a statistics dialog showing daily, weekly and monthly statistics for received, transmitted and total data for the time period. This is a boon for those on restricted bandwidth, But be aware that if you use other computers, or if you dual/multi-boot, these totals apply only for the operating system on this machine.

**Memory** offers monitoring of both RAM and swap memory, allows you to set up alerts and to launch a command when clicking on the monitor. There is an option to 'show three memory krells.' A krell is the small left-right moving pointer, one for each of the reported memory values, but in most cases, with current amounts of installed RAM, these values are so close together that this option is almost useless.

**File System** is a really useful builtin, but requires a little bit of work setting things up in order to get the most out of it. Here you add partitions or storage devices that you want to monitor and control. For each device, you need to add a label for the monitor and a mount point. You then get a meter with a capacity krell (slider), and clicking on the meter toggles a scrolling display of usage, free space etc.

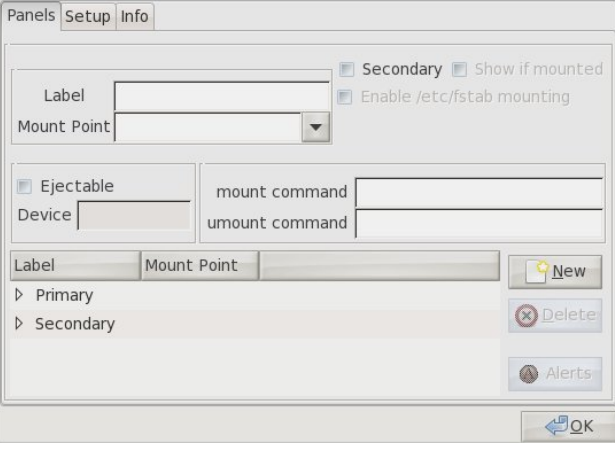

In the screen-shot, we have 1 box for the label and 1 for the mount point. Dropping down the mount point box will give a list of those file systems that it knows about, and you can select one from there. Give it any unique label you fancy. At the bottom of the dialog are the beginnings of two lists of devices waiting to be populated. A device can be primary or secondary. A primary device is one that is always available, like the root directory of the system and the home directory. A secondary device is one that gets mounted as required and can be hidden from view when not required, such as external drives and CDROMs.

Select a partition to monitor and label it, and decide if this is to be a primary or secondary device. If secondary, then click the secondary button. If you want it to be automatically shown when mounted, then click that button also, then click new. This will create the basic monitor for that device.

The system knows how to mount a device if it is listed in a file in the /etc directory named fstab, which you need administrator privileges to edit, but not to view. Each line of this file describes the information to mount one device. It contains such information as the device name as known by the system, the mount point where the contents can be found when mounted, the type of file system on the device and any special options required to mount it. The options part is quite often 'defaults'. This is fine, but has the disadvantage of only allowing root to do the mounting and unmounting.

If you have a partition where you keep all your data that you don't want in your home folder and mounted at /mnt/data, then it would be good if you could mount and unmount it at will. If it is unmounted, you can't accidentally delete or overwrite valuable files.

To be able to do this, edit the /etc/fstab file as root (make a backup copy somewhere), and locate the line for the partition that you want to control. Change the word **defaults** to **users,noauto,defaults** – no spaces and separated by commas. What this does is to allow ordinary users to mount and unmount the file system, not automatically mount the file system at boot time and leave the rest of the options at their default settings. Save the file. If you are not sure how to do this without fear of making the system unusable, then please get some more knowledgeable assistance.

Go back to the file system configuration dialog and check the '**Enable /etc/fstab mounting**' box. The '**New**' button is now labeled '**Apply**.' Click on that. You will now have a button on the right side of the 'data' monitor which you can use to mount and unmount the device. If the device is unmounted and

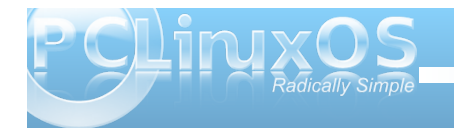

not visible, moving the mouse wheel while over one of the visible devices will show hidden devices. Alternatively, move the mouse to the topmost file system monitor, and a button will appear which can be used to show or hide unmounted devices. You can also provide mount and umount commands in the boxes provided for devices not listed in fstab. But you must, of course, have permissions to do this, perhaps by editing the sudoers file. But that is another tutorial for another day.

Another nice touch is to be able to control ejectable media. Although most systems nowadays can automatically detect and mount removable media, such as CDROMs and thumb drives, it is nice to be able to keep a measure of control, particularly for devices such as CDROMs, so that you know exactly when and where they are mounted. A line like this in your fstab file will allow you to mount the CDROM (the first CDROM on the system, if you have more than one) in the folder /media/cdrom, providing of course that the folder exists:

#### **/dev/sr0 /media/cdrom iso9660 users,noauto,ro, 0 0**

If you now fill out the dialog like this:

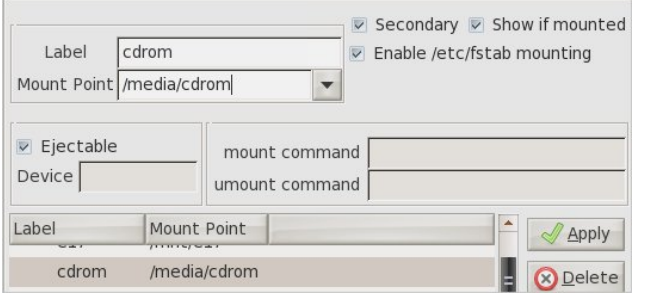

You will now be able to mount and unmount your cdrom drive at will. And with the Ejectable box ticked when the drive is unmounted, moving the mouse over the mount/unmount button will cause another small button to appear, which you can click to open the tray. If the drive is empty, then clicking the mount/unmount button will open the tray.

The order of the drives in the list can be changed by simply click-dragging them to a new position.

It is possible to use the file system builtin to control the mounting of both nfs and smb network shares, but you must remember to umount the share before powering down the remote machine, or otherwise breaking the network connection. If you don't, you may face problems. The 'show if mounted' box is useful here, and even if the device or share is mounted or unmounted by other means, the current status is always reflected by the gkrellm file system builtin.

The **mail** builtin allows you to check local and remote mail, and to launch mail reader and mail check applications. Personally, I am more than satisfied with the abilities of thunderbird and evolution to handle my mail, but if you want something different, then this may be worth checking out.

If you use a laptop, then the **Battery** builtin is for you. It can display percentage charge, time remaining, time to charge and charge status. You also have the option to set alerts, or to run a command of your choice when you click on the meter.

The **Uptime** builtin displays the time since last reboot, enables you to launch a command when you click on the meter and to display a tool tip which you enter into the comment box.

The section after builtins is **Plugins**, and if you didn't install any, then this section will be empty. But there are quite a few of them available in the PCLinuxOS repository. Search for gkrellm. They cover additional functionality and range over a host of different subjects, some of them being of more use than others. I don't have a use for a sun or moon clock, but the weather plugin is particularly good, giving basic info, changeable by right clicking the meter, or a full report if you hover the mouse pointer for a second or two.

There are enough options to cover all bases, music control with xmms, screen shots, timers, stock tickers, and even a SETI@home progress checker. Use as little or as much as you like.

After the plugins section comes themes, and if you installed the themes package from the repository, then you may well be spoiled for choice. No further explanation is required.

Finally, there is the **gkrellmserver package**.

Installing this will start a daemon running, which can be used by a remote version of gkrellm to monitor conditions on the daemon-running machine. If you have a main computer which you leave running for long periods and use it to remotely access resources, perhaps as a file or printer server or for media streaming, then installing gkrellm-server onto that computer allows you to remotely see what is happening very easily. Suppose that the server computer has a hostname of home\_server and is

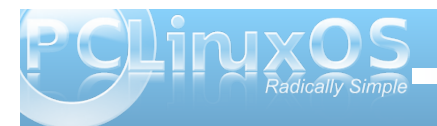

<span id="page-20-0"></span>connected to the network with an IP address of 192.168.1.2. To remotely monitor the server, run a terminal command like this:

**gkrellm s home\_server**

or

**gkrellm s 192.168.1.2**

You can create a desktop shortcut to execute this if you don't want to open a terminal.

The instance of gkrellm that appears will show information about the remote server.

There are some limitations. File system mounting is not supported, and not all plugins are client-server enabled. But overall, this is still a very worthwhile tool.

What you display and how you choose to display it is your choice – and you certainly have plenty of that!

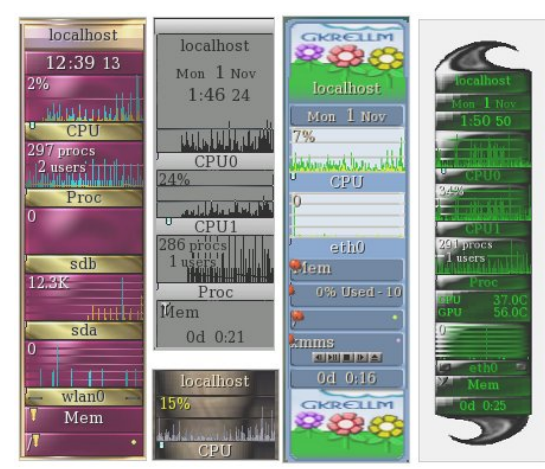

## Screenshot Showcase

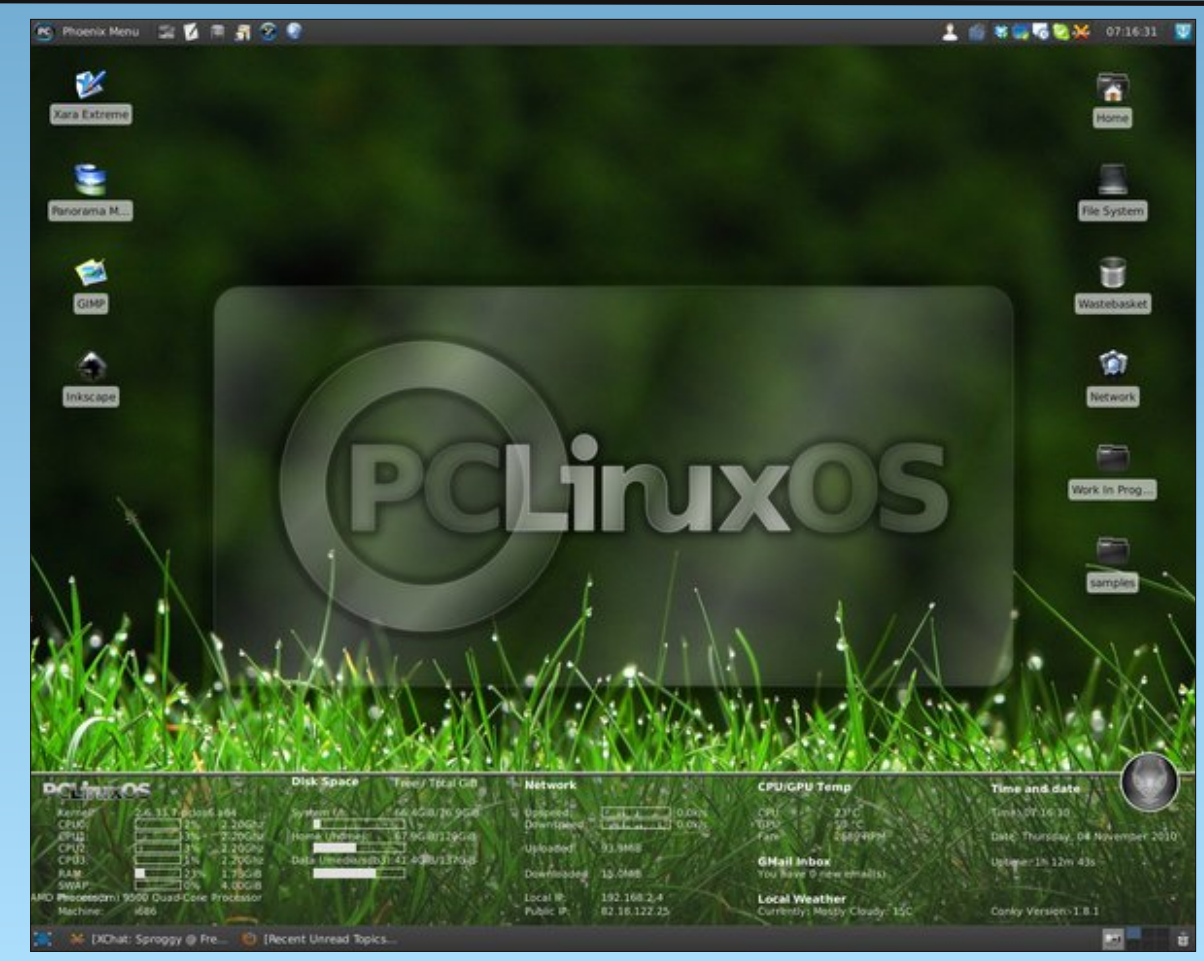

*Posted by Sproggy, November 4, 2010, running Xfce.*

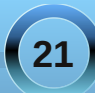

# <span id="page-21-0"></span>**FFoorruumm FFooiibblleess:: PPCCLLiinnuuxxOOSS SSaannddbbooxx BBaarr**

You'll find us in the PCLinuxOS bar, where we meet, drink a beer or two and have some fun. Enjoy your stay & have fun. **coffeetime**

and free beer, too! **tuxfriend**

I'd send some beer over, but i can't figure the smile source. consider yourself in possession of a couple of barrels of the stuff. cheers. **jaydot**

This brings up the question, would someone leave the computer and go buy some beer, or just stick with the Jack. **sixthwheel**

P.S. I din't spill no beer getting here either. **Linuxera**

Go to the fridge and get yourself a beer – you deserve it!!! **longtom**

Hmnn is there open source beer? **nerdful1**

Mmmmm polish sausage and polish beer. **Neal**

I would never drink alcohol. A little wine and or an occasional beer is actually good for your health. And it might even improve your social life. **ongoto**

Proves the point that some people look better having a can of beer in front of their face. **tuxfriend**

Great work, I owe you a beer **Agust**

Just what are you going to do to work off all the beer, potato chips, beer, nachos, beer, peanuts, beer that you consumed while watching the World Cup? **ms\_meme**

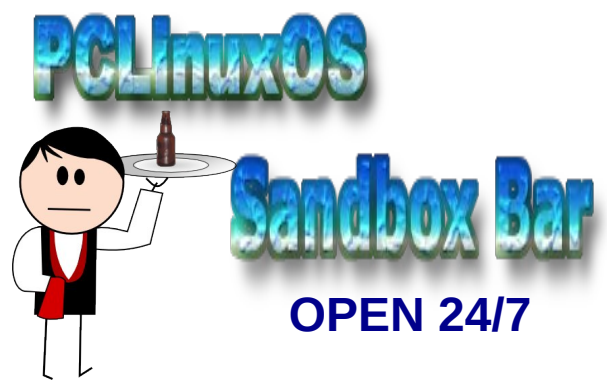

Look, there's two things in life I'm patriotic about, football and beer. **NLite**

Heck... I'd buy ya a beer or ten. What do you say? **MGBguy**

One Bourbon, One Scotch, One Beer **weirdwolf**

Texstar is the lead dev. I owe you a beer my friend !! **E.M.G.**

Thank you Tex. It WOOOORKED!!! I owe you another beer. **Riki**

I'm with you! Let's have a beer **longtom**

Make sure you remove all empty beer bottles laying in the foot-wells. **Chuck Chunder** 

One of your friends accidentally spilled his beer on the back of your monitor while he was watching the rotating cube. **Texstar**

Don't worry, I onlly drink root (su) beer **critter**

I went to the Beer Store on Thursday (before the long weekend), and they're systems were down briefly. **pags**

You know your computer's female, when it starts giving you Grief. If it's a male and acting sluggish, it's smelt the beer. **coolbreeze**

A KDE4 Club could bring back memories, windows times memories, when we sat with a beer talking about the last time the OS crashed. **T6**

I really wanted a stiff Scotch, but it was too early in the day. **djohnston**

This is where I do indeed fill the bathtub, replace the scotch with a nice Merlot or Pinotage and get myself nice and heated (and sometimes defrosted). **longtom**

When I drink too much caffeine I sometimes compensate this by drinking some whiskey or vodka. **uncleV**

You need help making those cookies. First you need two bottles of whiskey, not one. **Neal**

I don't know, you could throw in a few blonds and some Tennessee sippin' whiskey. **BubbaBlues**

Tequila, whiskey, and a good wife - not necessarily in that order. **ElCuervo**

She was only a whiskey maker, but he loved her still. **MeeMaw**

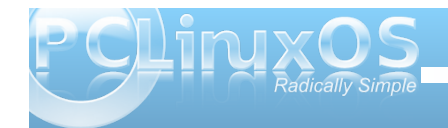

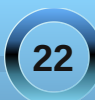

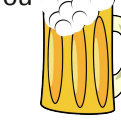

#### **Forum Foibles: PCLinuxOS Sandbox Bar**

Am I missing something, am on my 7th beer. They call me Buzz for a reason. Just wondering. Have fun all. **buzz263**

I brewed beer as a hobby several years ago too, mine was labeled "Monkey Butt" **ff103**

Here, hold my beer. **grnich**

I need at least 10 beers to understand this post **T6**

I agree tho it took me a long time to realize. I was more worried about free speech than I was about free beer. Speaking of which, menotu, it's your shout. **F.Luent**

Now ... I have good cold Beer here. Come and let's drink it. **uncleV**

However, we've got a lot of beer for free. **dubigrasu**

Sorry, no Bud Light. Can't stand beer in any form. As to spreading love around, I'm a happily unmarried straight man, but don't necessarily require the straight part from my partners, just that they have bumps in the right places, and no hangy down parts. **old\_polack**

It's kind of like doing a bunch of tequila shots and running across a freeway. **GuypronouncedGuynotGuy**

There's a bucket over in  $\sim\sim\sim\sim\sim\sim\sim\sim\sim\sim$ corner whenever you start feeling ill. Tequila seems to run like water around these parts. **Linuxera**

That Mexican Tequila is so frickin' smooth...like drinking Kool-Aid...but wait for the punch. **Sammy2fish**

I don't drink beer but I can make an exception if the rest drink tequila. Margaritas and other strange mix lovers please don't apply. Salud. **Crow**

Hip Hip HOORAY Hip Hip HOORAY! Hip Hip oops I spilled my beer

If you cannot cheer without spilling your beer Pull up a chair and park your butt there

I know I can cheer without spilling my beer So lets stay buds and share some suds

My thought was for you to not spill your brew Join me at table and keep the thing stable

Just sit nearby and swat that fly Who stole my beer while I was sitting here

Here have another and we'll soon discover The reason that beer brings us this cheer

Hip Hip HOORAY I'll say to this day To friends who knew they'd have fun sharing brew

So pass it along to friends that belong PCLinuxOS many friends we possess

Sharing is fun so long as we don't run Out of good brew for this thirsty crew

#### **Neal** and **Rudge**

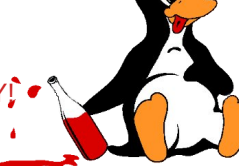

May the best team win. This Sunday fried chicken and tequila (strange combination ) for the game. **Crow**

I have a 500 GB HD that my wife gave me for Christmas and a special bottle of tequila just waiting that day. **Crow**

If at any time I start to mix tequila then "head in toilet" or the "passed out" options may become real but you never know. if you like Tequila you're welcome any saturday to my home. My medicine, my medicine.... a tequila at least. **Crow**

Scotch and coffee pour it right in Don't stop now.....I'll tell you whin Thanks a lot.....now I feel so HOT

Fill the bathtub right to the brim Gonna soak my every limb Hits the spot.....do I feel HOT

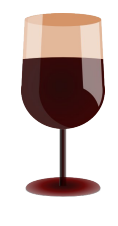

Forget that Irish whiskey It will give you a chill Just give me some of my favorite rum And be careful not to spill

All I need is ten little sips You bring the coffee I'll bring the chips Go put on the pot! Let's get HOT! **ms\_meme**

Aw gawd, ms\_meme ... you are the tequila on my sunrise. **Archie**

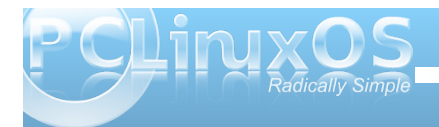

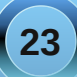

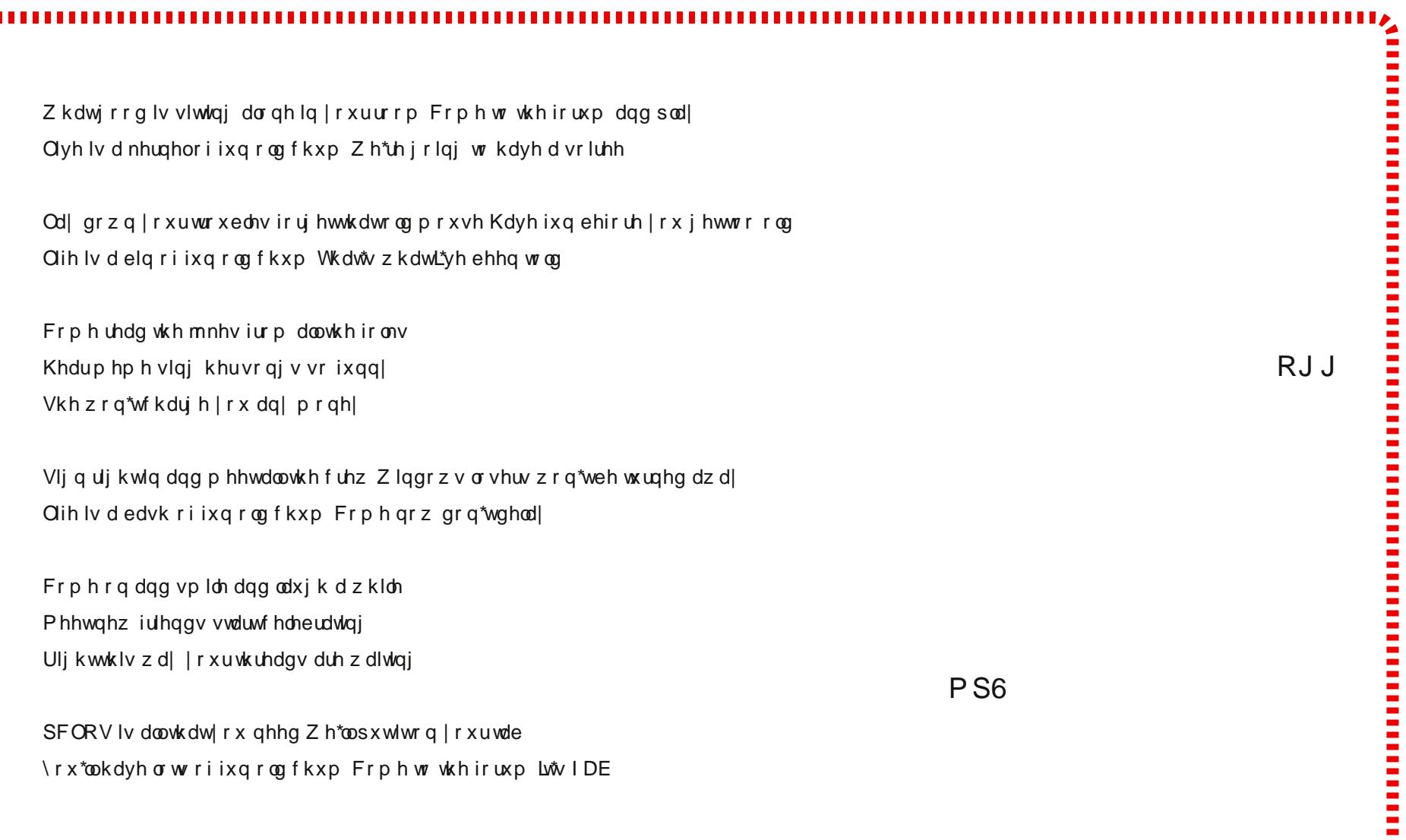

ш

# **e17: Beginner Desktop Tweaks**

#### <span id="page-24-0"></span>**by Paul Arnote (parnote)**

As we've mentioned before, one of the things that is most appealing about e17 is the ability to tweak and tune the desktop to your heart's content. With just the addition of a few modules and a few gadgets, you can have the desktop of your dreams.

What may not be apparent is that you can tweak and tune your e17 *down to how each individual desktop appears*. You can even pick a different wallpaper for each of your virtual desktops, a KDE 3.5.10 feature that has been lost (or become more difficult) under KDE 4. Plus, each and every shelf and gadget you add to your screen can also be displayed on every desktop, or only one desktop that you select. Try doing that with KDE 4's widgets.

#### **Applying Different Themes**

Probably one of the things you will want to eventually do is apply a different theme. Under e17, it's very easy to apply new themes to your desktop.

First, you will want to install the themes by Agust from Synaptic. Simply search for "agust" in Synaptic, and you will find two packages in the PCLinuxOS repository containing the e17 themes for PCLinuxOS.

Next, from the e17 main menu, select **Settings > Theme**. You will see the dialog below.

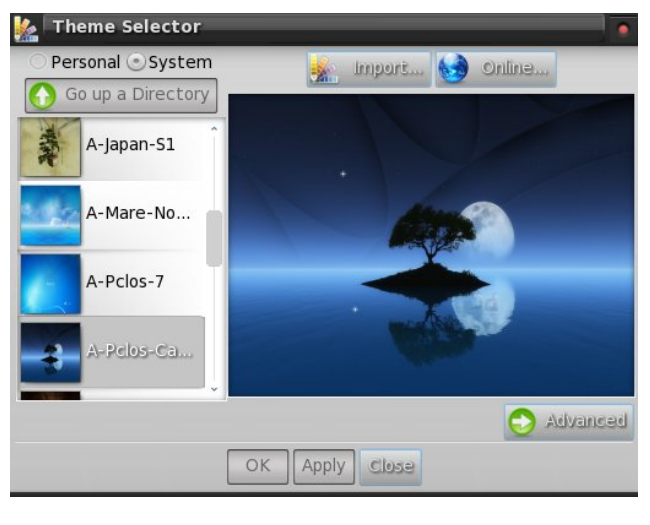

Select the theme you want to use, then select Apply, then Close. The settings under the "Advanced" button will be covered in more detail later, in a separate article on how to make your own e17 themes.

#### **Different Desktop Wallpapers**

It's actually quite easy to define a different wallpaper for each one of your virtual desktops.

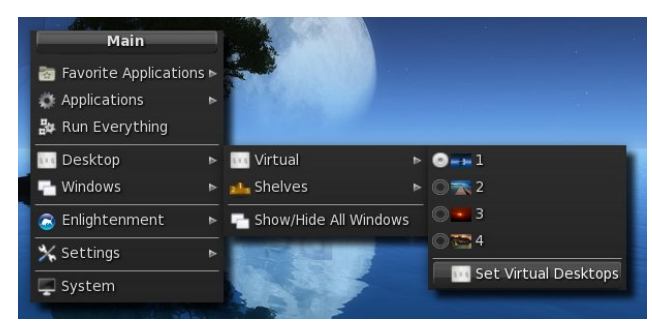

First, from the main e17 menu, select **Desktops > Virtual > Set Virtual Desktops**.

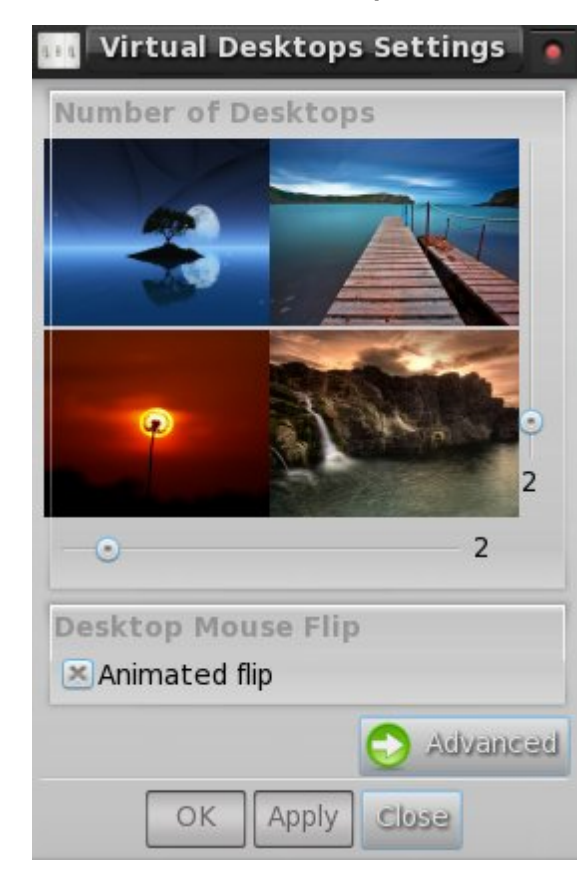

Next, you will get the **Virtual Desktops Settings** dialog window. First, the sliders below and to the right of the desktops display will allow you to configure how many virtual desktops you want, along with the configuration you want to display them in.

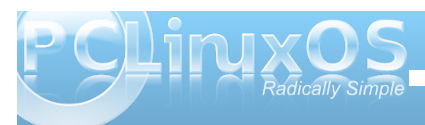

Initially, you will see the same wallpaper displayed on all of your desktops. If you click on each of the images displayed, you will be presented with the dialog box shown above. In the "Name" field, you can give that virtual desktop a name. By selecting the "Set" button below the image, you can select the wallpaper to display on that particular virtual desktop. Repeat this procedure for each of your virtual desktops that you want to have a custom wallpaper displayed on. On my computer, I elected to retain the wallpaper of the e17 theme that I installed, and to change the wallpaper on the other three desktop backgrounds.

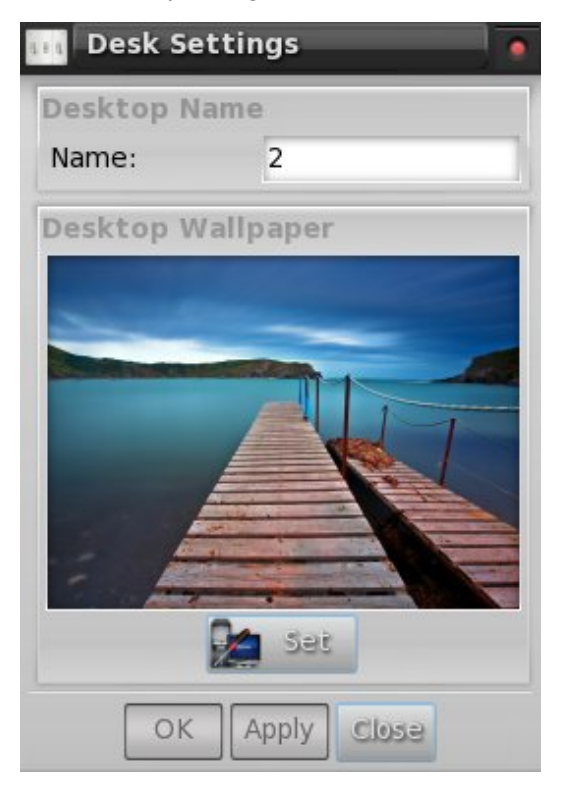

By selecting the "Advanced" button in the first dialog, you will be presented with the dialog box above. Notice that there is now a button, labeled "Basic," in the place previously occupied by the "Advanced" button, to easily allow you to switch back and forth between the basic and advanced settings.

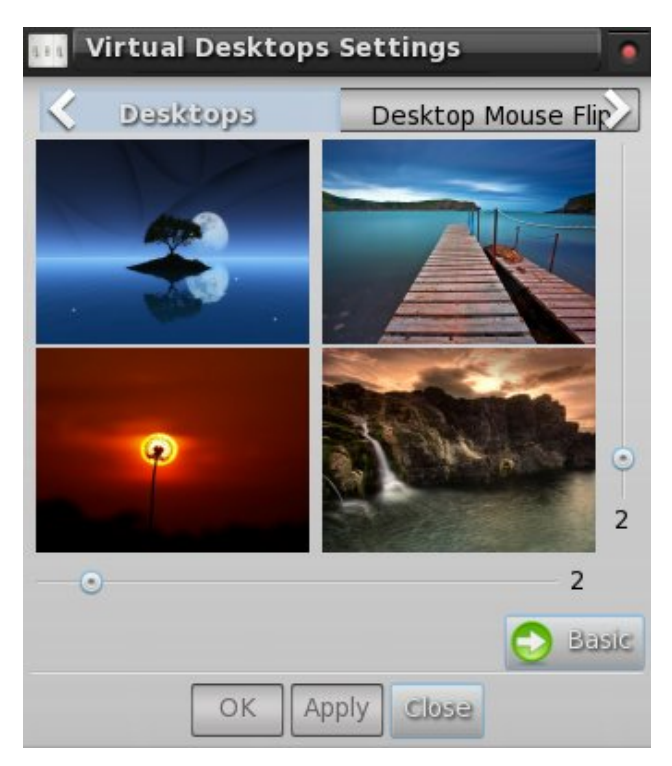

Also notice the presence of tabs across the upper portion of the dialog box. Besides the first tab, "Desktops," the other tabs are labeled "Desktop Mouse Flip," and "Flip Animation." The "Desktop Mouse Flip" allows you to set if you want any animation when you drag a window to the desktop edge and if you can drag that window to another

virtual desktop. The "Flip Animation" allows you to set what type of animation you want to use when you activate the animation by dragging a window to the virtual desktop screen edge.

#### **Stick a launcher up on a shelf!**

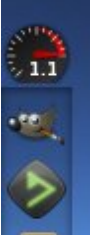

We'll talk more in depth about setting up shelves in a separate article, but this is also a desktop tweak that you may want to employ now. Specifically, I set up a new shelf to act primarily as a separate application launcher, and to monitor CPU speed.

At the top of the shelf, I placed the CPU Speed gadget. Immediately below that, I placed a second instance of the IBar

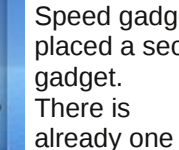

IBar gadget in my bottom shelf. But I wanted another instance of it to hold other applications I commonly use. In my case, those applications are, from top to bottom Gimp, DeaDBeeF, File Roller, Gcalctool Calculator and Leafpad.

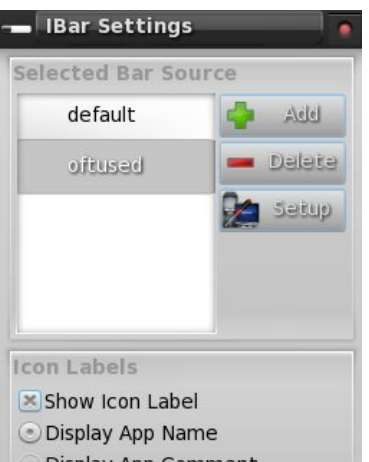

Display App Comment Display App Generic

 $\times$ 

Apply Close

Z khq | r x iluv wdgg d vhf r qg lqv wdqf h r i LEdu wkh vhwligj v ir uwkh r wkhul Eduz loodxwrp dwfdool eh givsoll hq1Exwl r x f dq hdviol vhws with vhf r qq LEdu w givsool dfrp sohwhol gliihuhqwwhwridssoofdwirgvwr odxafk1UlikwfolfnrawkhyhfraalEdu/yhohfw % dai hwlEdu%kha %hwlai v1% r x z lowkha vhh wkh z lqgr z der yh glvsod hg1Vhohf wwkh %Dgg%exwrq/ dag sư yigh with adp h ri with and vrxu film | rx z dqwwr xyh ir uwkh yhfr ga LEdulla p | fdyh/Lfdomg lw%iwwwhq1%

Wizdugy with erworp kdoiriwich zlggrz/|rxfdg ghwhup lqh z kdwlqir up dwr q lv glvsod| hg1Vhohf w %Dossol/%wkhq%Forvh1%\rxpdlkdyhwrgrdelwri foldgxs rivkh vhfrgg LEdu ghohulgi lulap v | rxgrg\*w zdawdaa layhulai luhp v | r x ar zdawl

#### W ghohwh

x qz dawna lwhp v iup wkh vhfr qq LEdu/ uj kwfolfn wkh lqglylgxdolf r qv  $\vert$  r x z dqww thp r vh it r p wkh LEdu wkhq vhot w wkh%lfra ?Suriudp Qdp hA% hqwl/wkhq %Uhp r vh PAN dag lylap v w wkh vhfrgg LEdu'vlpso| ujkwfolfn wkh LEdu'dgg vhohfw % dgj hwlEdu% khq % r qwhqw 1% E| ghidx ow wkh Wholf wr q % de Iv kij koj kwag 1 Olywag ehor z wkdwduh doowkh dssolfdwir qv lqvwdoolgrq | rxuv| vwhp wkdw kdyh fruhvsraglaj fahvnwrs ildnv1Fkrrvh wkhrah wkdwl r x z dqw vhohif wwkh %Dqq%exww q/wkhq vhohif w %Dossol 1% Uhshdwickh surfhax uhiruh dfk dssolfdwirg | r x z dqwwr dgg wr | r xuvhf r gg LEdul

Diwhulrx duhilqlvkhg vhohfwlqj wich dssolfdwirqv | rx z dqwwr glvsodl lq | r xuvhf r qg LEdu vz lwfk wr wkh %Rughu% de/ dgg vhwikh rughul r x z dgwl r xu dssof dwr gyw dsshdulg 1 Vholf wwkh %Dssof%exwrg/ wkhawkh%Forvh%exwwa1\rxuvhfraa+ahz.LEdu vkrxog grzehilong xszlwk wkh dssolfdwirgvlrx  $v$ hdhf $w$ a1

Waxwo h1Lw d o whdvlhuwkdq lwwr xggv1

Sodflqj Ifrgy Rg Wkh Ghynws

Lip grwd kxjhidg rikdylgjdorwrilfrgv rgpl ghvnws1Lwwwruhplglvfhgwriwkh ghvnwslfrg p hvv Lxvhg w kdyh lg Z lggr z v/z khuh HYHU dssolfdwir g z dgwhg wr lgywdoolwhoi wr | r xu Z lggr z v ghvnws1Exwkkhg/Ldovrngrzwkdwkhuhduh sureded maywdy p dg| SFO gx{RV x vhu z kr dnh kdylgi If r gv r g wkhlughvnwrs dv wkhuh duh wkr vh zkr gr grwt

Rifrx wh/rghzd lvwriroorzwkh vwhsv deryhwr f undwind odx of khuxvloj LEdu dv r xwolang der yh 1 Exw li | r x uhdoo| z dqwlf r qv gluhf wo r q | r xughvnwrs/ wish uh lv d z d| w gr wisdwdv z hod

Rshq | r xuild p dqdj hu+Gr osklq lq wkh ixo whwlr q/ SFP dal P la wkh di kwyhwlr g,/ dag wdyhor yhuw 2xvu2xkduh2dssdfdwr gy1Vkhuh/|rxzlooilgg doowkh 1ghvnwrs ildnv ir uwkh dssdfdwir gvlgvwdodig r g | r xu frp sxwhuil r grz q wkh dvwxqwlol rxilgg wkh dssolf dwig olywing widwirx z dgwwr dgg1Ulj kwfolfnrg wkhildh/dgg vhohfwfrs|1 Jredfnwr|rxu2krph gluhfwrul/dag sdvwh with 1ghvnwrs ildn | rx navwfrslhg law | r xu2Ghvnwrs ir oghul

Yrlod\$ Qrz wkh lfrqwrwkh dssolfdwlrq | rx vhohfwhg vkrxoglpphgldwholdsshdurg | rxuh4: ghvnwrs1

#### Pruhw frph

Onh Lp hqu'r qhg ehir uh/ wkhuh duh p r uh wz hdnv ir u h4: frplqj1Zh kdyh duwfohvlq wkh slsholqh fryhugi krz w p dnh | rxurz g fxvwp h4: wkhp hv/ krz wrfxvwpl}h|rxuerwrp vkhoi/krz wrvhwxs daa xvh d f xvwrp vkhol/dag d uxagrz q riwkh dydlodeon prgxohv dqg jdgjhw1Dooriwkhvh duwfohv zlookhos | rxixukkhuwzhdndqgwaqh | rxuOlqx{h4: ghvnws Ig p dq| z d| v wkdw| r x ghyhuf r x og ehir uh1 Wkdwlv r gh r i wkh ehdxwlixowklgi v der xwh4: / dgg rgh | r x vkr xog h { sor lwl

#### <span id="page-27-0"></span>e| gmkqvwq

PhqxhwRV z dv r ulj lqdool z ulwolq lq Pd| 5333 e| Yloh Wurdap dd1Phqxhwehj da dv d 650elwRV/ z ulwha f r p sohwho| la dvvhp eol odqi xdi h1Lwilwr q d vlqj oh ior ss|/ dor qj z lwk p r uh dssolf dwlr qv wkdwf dp h dv vwdqgdug z lwk wkh RV1Lwihdwxuhg sur whf wlr q ir u wkh p hp r u| dqg f r gh/ kdg d J XLuxqqlqj dw491: p lolr q f r or uv/ vr xqg dw7714 nk} vwhuhr / dqg d or z ohyhoDSL1E| Mdqxdu| r i 5338/ Yloh dqqr xqf hg z r un r q d 970elwyhuvlr q1Lq Mxqh 5338/ kh uhohdvhg wkh iluvw970elwRV1Lwvwloilwr q d vlqj oh ior ss|1E| Pduf k 5339/ kh dqqr xqf hg dq hqg w wkh 650elwf r gh/ gxh w %shq vr xuf h ilj kwlqj %D 650elwghyhor sp hqwir un kdg ghyhor shq/ z klf k uhvxowhg lg Nr oleulRV1Wkh iluvw uhohdvh r i Nr oleul z dv dqqr xqf hq lq I heuxdu r i 533: 1 Lww wooilwr q d vlqj oh ior ssl / kdg QWI V uhdg vxssr uw/ dq DF\*<: p xvlf sod| hu/ gulyhuv ir u I dw452492652LVR<993 ilohyl vwhp y/d WFS2LS vwdf n/ qhwz r un dssolf dwlr qv lqf oxglqj iws2kws2p s6 vhuyhuv/ d J XLz lwk uhvr oxwlr qv xs wr 45; 3{4357 dqg 49 p lookrg fror xuv/ dqg r yhu483  $s$ ur judp v  $+$ wh $\{$  whalwr u sdlawhalwr u ildn p dqdj huv/ j dp hv/ hw<sup>f</sup> 1, D vf uhhqvkr wr i dq hduo| yhuvlr q r i PhqxhwRV lv vkr z q dwohiwt Lvkr xog qr wh wkdw

PhqxhwRV kdv vlqf h f r gwlaxha do lwha

ghyhor sp hqwr q wkh 650elwyhuvlr q1Lglg lqvwdolwlq Yluwdd Er {/ exwglgq\*wxvh lwor qj ehf dxvh Lf r xog qr w p dlqwdlq f r gwur or i wkh yluwdop r xvh1Phqxhwt kr p h sdj h lv dwkws= $2z \, z \,$  p hqxhwr v 1qhw2qqh{1kwp / z khuh | r x z loojlqq olqnv wr er wk wkh 650elwdqq 970elw ildn v 1

Lehj dq wkh lqvwdoodwlr q ir uwkly duwlf oh e| j r lqj wr Nr oleul $\mathbf{v}$  kr p h sdj h dwkws $=2$ z z 1nr oleulr v 1r uj 21 Rq wkh sdj h/ | r x z loo ilqq olqnv wr d er r wdeoh iorss | qlvn lp di h/d dyh FG lp dj h/ vr xuf h f r gh ir uwkh nhuqho dssolf dwlr qv dqg oleudulhv/ dqg d vr iwz duh ghyhor sp hqwnlwt Lgr z qor dghg er wk d ior ss| lp dj h dqg d dyh FG lp dj h1Dowkr xj k Lkdg qr wuxq Nr deul ehir uh/ Lkdg uxq Phqxhwr q uhdokdugz duh/ iur p d vp doo65 PE sduwtwr q r q p | kdug gulyh 1 W gr vr / L lqvwdohg PVGRV/ wkhq lqvwdohg Phqxhw/ dqg p r glilhg wkh dxwr h{hf 1edwiloh wr dxwrp dwlf dool or dg

PhqxhwlLz dqwhq wr uxq Nr deul %ddwhd%d Yluw.doer {/lidwdoo sr vvledn 1 Lvwduwha uhvhduf klqj dwwkhlu z lnl dw kws $=22$  lnl1nr deulr v1  $r$  uj  $\alpha$  lnl $\pi$  dlabSdi  $h/dqq$  map shq wr wkh I DT dan1La wkh %Kr z gr Ler r w Nr deul iur p  $p \mid$ Kdugglvn%vhf wir q duh lqvwuxf wir qv ir u gxdo0errwlqjzlwk Z lqgr z v dqg er r wlqj iur p J UXE1Lq wkh er r wlqj iur p

J UXE lqvwxf wir qv/ z h ilqg=

 $L \mid r \times z$  dqwwr er r wNr RV gluhf wo $|z|$  lwk j uxe/  $|r \times z$  $ghhq$  war wkly=

- j hwdgg lgywdoowkh v| volgx{ sdf ndj h

 $-$  f r s|  $2xv$ u2 $e$ 2 $v$ | volqx{ $2p$  hp glvn wr  $2e$ r r w

- sr lqw| r xuf r qilj %ur r w 3hqwu| wr | r xul DWr u QWI V0sduwwlr q/ z khuh wkh lp di h uhvlghv/ dqg z uwh wkh nhugho0hqwu| z lwk +kg3/3,2er r w2p hp glvn r uz khuh hyhu r xudqx{ sduwwlr q ly1

 $-$  dgg wkh vh dighv wr  $|$ r xuj uxe 1f r gi $=$ 

 $Fr$  ah=

odehoNr RV ur r w+kg3/3, & hglwwklv wr | r xuf r uhf wsduwlwr q/ j lyhq h{dp soh lv kgd4 nhuqho2er r w2p hp glvn lglwug 2er r w2nr deul1lp j

- uher r wdqq hqml

 $EVE /$  with lv r qh ob lwdwir q lq with p hwitr g=Wkh nhughof daar wydyh lwer r wyhwlai v  $\rightarrow$ 

QRWH=Lir xqq wkdwlwl sr vvleoh wr vdyh wkh er r w vhwkai v1

With v| volqx{ sdfndjh frp hv suh0lqvwdoolng rq SFO gx{ RV1Wkh nr deu1lp j ildn lv wkh uhvxowlqj iorss| glvn lp dj h/ diwhuxq}lsslqj wkh grz qor dghg iloh 11 r uJ UXE wr er r w' Lz r xog qhhg wkh vwdjh4/ vwdi h5/ dqq wkh idwbvwdi h4b8 ilohv1Lf r slhq 2xvu2de2v| volqx{2p hp glvn/ nr oleul1p j / dqg wkh 2er r w2 uxe vwdj h ilohv qhhqhq wr d qhz gluhf wr u| 1L wkhq f uhdwhg d qhz YluwxdoEr { yluwxdop df klqh z lwk d I DW49 kdug gulyh dqg wkh SFOqx{RV ] hqPlql dyh FG dv wkh er r wgulyh 1 Vwduwlqi wkh YP ir uwkh iluvw

#### **Alternate OS: Kolibri, Part 1**

time, and booting from the ZenMini CD, I started PCC's diskdrake in order to partition and format the hard drive, since this cannot be done from the Kolibri live CD. I saved the changes and shut down the VM.

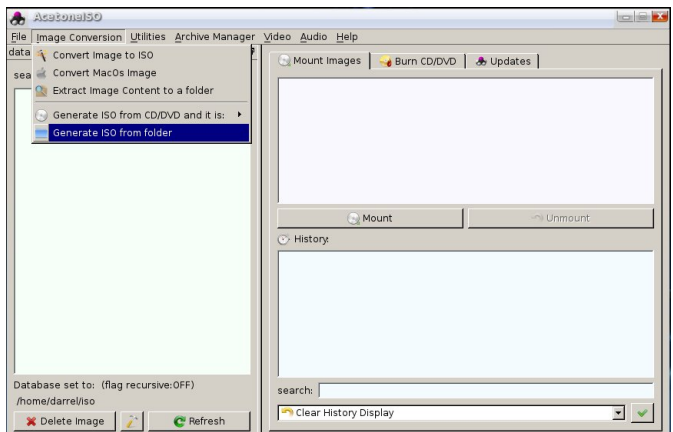

The next step was to copy all the required files from my hard drive to the VM's FAT16 hard drive. I could have used a shared folder to do this, but I chose another method. Using AcetoneISO, I created an iso file of the folder containing the required files for the VM. (See above screenshot.) I then booted the Kolibri VM from the ZenMini live CD again, and chose the Copy to RAM boot option. This would leave VirtualBox's CD slot open to mount the iso I had created from a folder. After booting, I unmounted the ZenMini iso, then mounted the iso containing the files required for Kolibri. Using Zen's Nautilus file manager, I created a /boot directory on the FAT16 hard drive. Changing to the new directory, I copied kolibri.img and memdisk from the iso to the boot directory. Then I created a /boot/grub directory and changed into it. Next, I copied stage1, fat stage1 5, and stage2 files to the /boot/grub

directory. Last, I created the text file menu.lst with the following contents:

#### **timeout 5 label KolibriOS root (hd0,0) kernel /boot/memdisk initrd /boot/kolibri.img**

I could have left out the timer, but I like being able troubleshoot GRUB when necessary. The file cop and creation of menu. Ist being done, it was now to make the hard drive bootable. I shut down the VM. I booted once more from the ZenMini live CD this time pressing the escape key at the GRUB menu, and answering OK to leave the graphical menu. I then pressed c to get to the GRUB prompt. The next set of commands were issued from the prompt to setup Kolibri to run and to create a bootable hard drive.

#### **root (hd0,0) kernel /boot/memdisk initrd /boot/kolibri.img setup (hd0)**

After verifying the results were successful, I issued the halt command to shut down the VM session. Then I detached all the iso images from the Kolibri VM, leaving only the hard drive to boot from. Finally, I booted Kolibri from the FAT16 hard drive. The GRUB boot screen is shown at right.

Without intervention, Kolibri will boot in 5 seconds to the screen shown below.

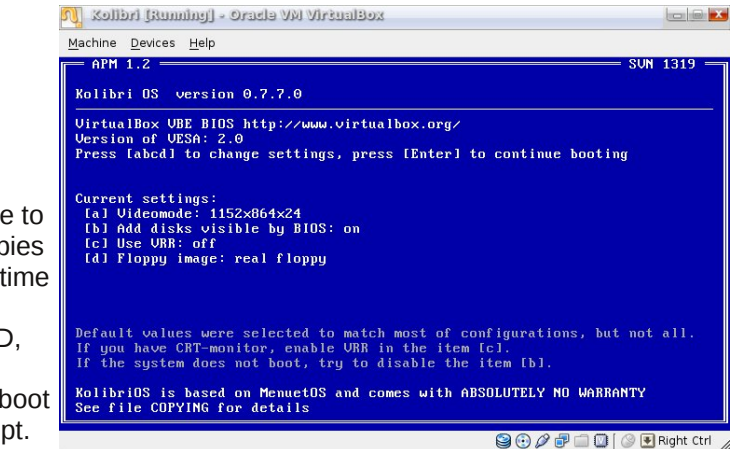

Note that the default videomode for setting [a] is 1024x768x24. It now defaults to the current values because I changed it and saved the kernel boot settings after starting the Kolibri VM. By pressing a

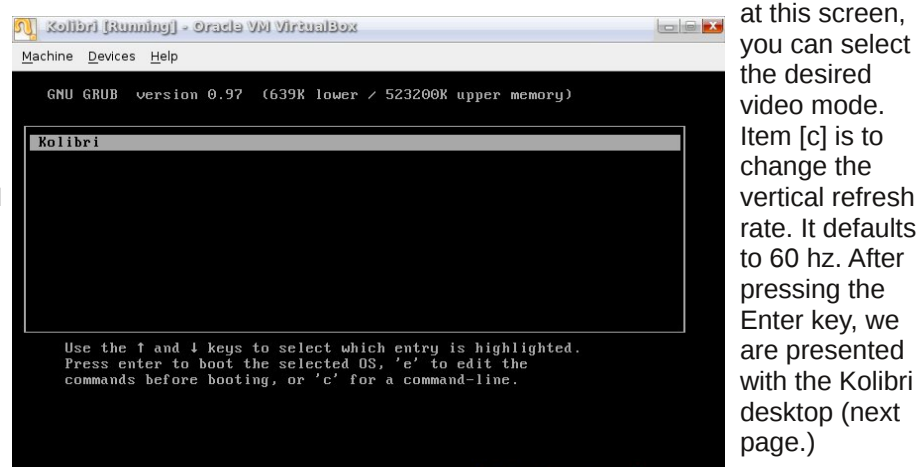

**900日□□ ③ E** Right Ctrl

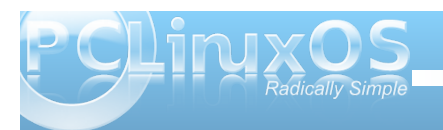

<span id="page-29-0"></span>Lqwkhqh{wlqvwdoophqw/zhzloowdnhdorndwwkh<br>dssolfdwlrqvlqfoxghg1

Sr whng e| udp f kx/ Qr yhp ehu 57/ 5343/ uxqqlqj NGH71

<span id="page-30-0"></span>e| SdxoDuqr wh +sduqr wh,

Vr p hwlp hv/ z khq eur z vlqj wkh z he/ | r x qhhg p r uh wkdq r qh z d| wr f r s| d olqn1Wkhuh p d| eh wlp hv z khq | r x qhhq d uhj xoduKWP Odqn/ r wkhuwlp hv  $z$  khq  $rx$  z dqwwr frs wkdwolqn lq wkh surshuir up dw ir ugluhf wlqvhuwlr q lqwr ir uxp v wkdwxvh EEFr gh +olnh wkh SFOlqx{RV ir uxp ,/ dqg | hwr wkhu wlp hv z khq | r x p lj kwz dqwwr f r s| wkdwolqn lq wkh sur shuir up dw  $i$ r ulqvhu $\mu$ r q lqwr d  $Z$  lnl1

HqwhuFr OW d I luhir  $\{ h\}$  what is a what we hhad during  $x$ vlgf h I luhir { 4181 Fxuuhqwo / Fr OWly xs wr yhuvlr q 518131Lwlv z ulwhq dqg p dlqwdlqhg e| Mr qdk Elvkr s/ z kr z r unv e| gd| dv d V| vwhp [ wr ov ghyhor shuir u LEP/ dqg z kr dovr kdv f uhdwhg dqr wkhuI luhir { Dgg0 r q/ f dohg J r r j oheduOlwh1Lwf dq eh gr z qor dghg iur p wkh I luhir { Dgg 0 qv sdj h/ r uiur p Mr [qdk](http://www.borngeek.com/firefox/colt/) [Elvkr](http://www.borngeek.com/firefox/colt/)s\*v eori vlwh1

Fr OW f da dovr fr slowany la d ir up dwwkdwp dnhv wkhp hdvl wr layhuwlawr -1w/ wildhy dag z r ug sur f hvvlqj ilohv1Lq idf wdv | r x\*uh der xwwr ilqg r xw Fr OWf dq eh hdvl $\phi$  h{ whaqghq dqq f xvwr p l}hg wr dvvlvwz lwk wkh f r s| lqj r i XUOv lqwr r wkhuir up dwv1

Fr qilj xudwr q

I ur p wkh I luhir { Dgg 0r q v gld or j / vhohf wwkh %Suhihuhqf hv%exwrq/dqg | r x z looeh suhvhqwhg z lwk wkh ir oorz lqi qldor j =

Dwwkh wrs riwkh gldorjer  $\frac{1}{\sqrt{2}}$  rx fdq vhohf wwkh wrs ohyhop hqxv | r x z dqwwr glvsod| z khq | r x ulj kw0f olf n | r xup r xvh r q d olqn1Xqghuwkh %Fxvwr p I r up dw Phqx Lwhp v%vhfwlr q r i wkh gldorjer {/| r x f dq vhh wkh gliihuhqwf xvwr p ir up dwwkdwFr OWlv suhvhwir u frs| lqj XUOv wr | r xuf dserdug1

Exwyssr vh  $|x \, z \,$ dqwd f xvwp ir up dwir u $|x \, x \, d$ UO wkdwlv qr wolvwhg1Folf n r q wkh %Dgg111%exwr q/dqg  $|rx|z|$  looeh suhvhqwhg z lwk wkh gldor jer {  $-w$ r s r i gh { w f  $r \propto p q$ , 1

\ r x duh qr z j lyhq dq r ssr uwxqlw| wr ghilqh | r xuqhz p hqx hqwl/dqq h{whqq Fr OWtixqf wir qdolwin lq wkh wrs wh{ whqwu| er {/ hqwhuwkh wh{ wwkdw| r x z dqwwr xvh wr uhsuhvhawl r xughz p hax hawl 1 La with vhf r ag wh{ w

hqwu| er {/ odehohg % r up dwl%hqwhuwkh f xvwr p ir up dwlqj | r x z dqwwr xvh ir u| r xuqhz p hqx hqwu|1 Dwwkh er wrp r i wkh gldor j er { lv d olvwr i yduldeohv  $|rx p d| xvh w ghi|qh | rxuf xvw p ir up dw1$ 

Wh gldor jer {hv slf wathg der yh/ e| wkh z d|/ uhsuhvhqwwkh ghidxowvhwlqj v | r x j hwz khq | r x lavwdoo Fr OM1

Z kdw| r x j hw

Vlqf h Fr O W fr p hv suh 0fr qilj xuhg / | r x uhdool gr q\*w kdyh wr vhw.s | r xu%Suhihuhqf hv1%Lqvwhdg/ vlp so ulj kw $6$  olf n | r xup r xvh r yhud olqn/ dqq | r x z looj hw  $wlv=$ 

### **Firefox Add-ons: CoLT**

<span id="page-31-0"></span>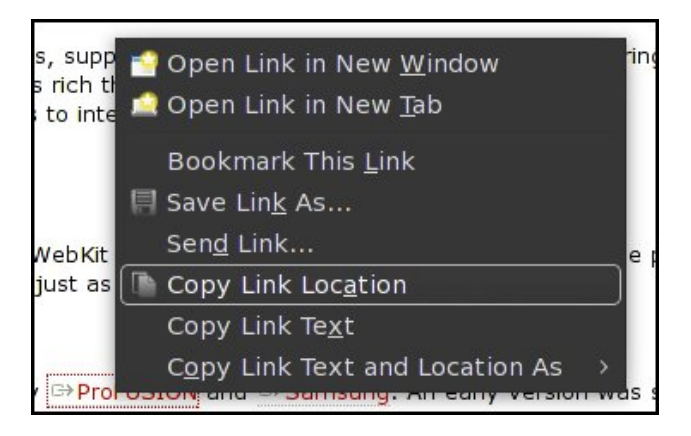

By selecting the "Copy Link Text and Location As »" menu item, you will get your other options for the formats that are set up in CoLT, like this:

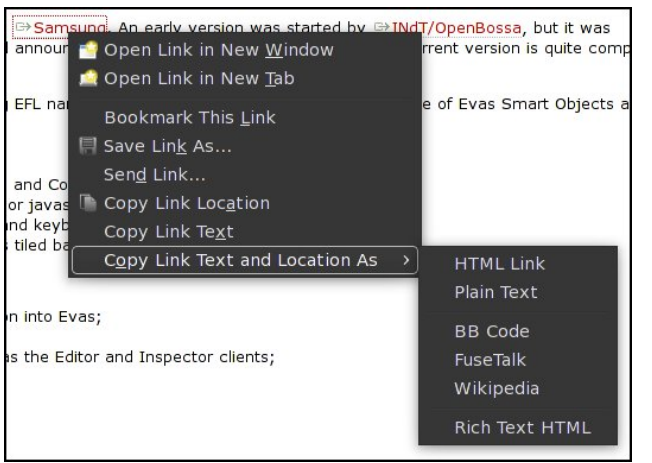

#### It's that easy!

#### **Conclusion**

CoLT has been one of my best, most favorite Firefox add-ons for a very long time. It has saved me many headaches and a lot of time when I need to paste

links into Wikis, the PCLinuxOS forum, or when I am doing the layout of the magazine articles that have active links within them. What's best is that CoLT is one of those very small Firefox add-ons that stays out of the way until it is needed.

### Screenshot Showcase

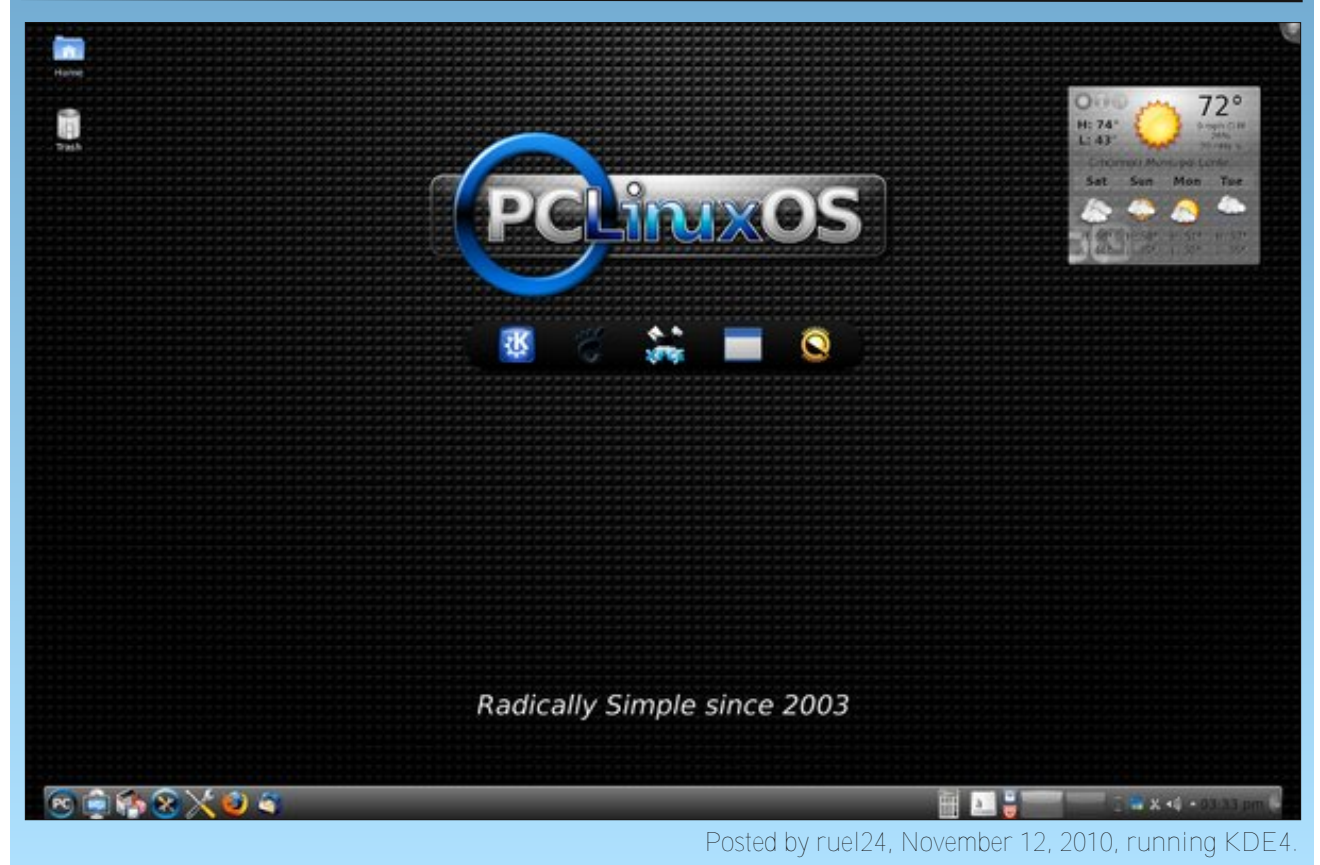

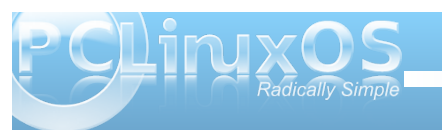

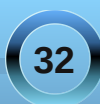

<span id="page-32-0"></span>

Lwivehj lqqlqj w orndowdnh Olqx{ Hyhu z khuh | r x j r Winh dorrn dur xqg wkh qhw Dqg z kdw| r x vhh Lehw **Ly SFORV** doodj or z

Lww ehj lqqlqj w orndowdnh Olqx{ Ir ulwir onv duh vwduwlqj wr vkrs Dqg wkh suhwihvwlj kwz looeh Wkh Olqx{ wkdw| r x vhh Rq | r xur z q ghvnw s

P<sub>S6</sub>

**RJJ** 

<span id="page-33-0"></span>e| SdxoDuqrwh +sduqrwh,

Odvw hdu Lsxedvkhg d krolod ji liw xigh lq Wkh QHZ SFOqx{RV Pdj d}lqh/ihdwulqj diiruqdedn kr dad | j liwghdy ir ul r xuidyr uw SF Ogx{ RV xyhul Vr / Lghf Ighg w j lyh Iwdgr wkhuj r wklv | hdulDoo suf hy duh lq X 10 1 grow 1 Lyh r q o indwith q lwhp y dw whluchi xodusuf hv/dgg kdyh grwngr z lgi o ihdwchg dq vdd suf hv +vlqf h wkh vdd zloodnhol eh ryhu ehir uh wich sxed fdwir g gdwh ri widv duwif on, 1 Vhhlgj krz wkly ly wkh prqwk ri Ghf hpehul fkdgf hydun jrrg wkdw|rxzlooehdeoh wrildg pdq|riwkhlwhpv r a vdoh/ dwd or z husulf h/ wkh f or yhuz h i hww. wkh z laybukroladl v1

#### UrvhzlooUWN037878 Slhfh Suhplxp Frpsxwhu WroNlw

Qhz hj j  $f$ r p / ' 47 $k$ <

Willy frp sxwhuwrronlwfrp hvzlwkprvwwklqjvlrx zlooghhg w gr uhsdlw r q | r xu SF 1 lwihdwuhv d udwikhwai yfuhz au vhu kdaadh/d z lah dyyruw hawri

vf uhz gulyhuelw ir up r vwwf uhz wshv/ qhhgo qr vh sothuy dz luh vwdsshu wzhh}huy kh{nh|z uhqf khv/d froohf wir grivsduh vfuhz v dgg gxw/wkh hyhu0 lp sr undqwj u xqqlqj vwds/dqqdqlfh }lsshufdvh wr vww h Iwdoola1

V\ ED V\ 0SR53343 XVE FduFkdu hu

 $Q$ hz hij firp /' 7 $k$ <

Li|rxqhhgdzd| wrfkdyjh|rxuPS6sod|hu/ru shukdsv | r xulSkr qh/ Eodf nehul / Gur lg r ur wkhuf ho skrghzklon | rx\*th gulylgigrzgwkh vwhhw/wklv lgh{shqvlyh dffhvvr u p d eh movwz kdw r x duh στησί ir ul VIp sol sα j Iwlqwr wkh dffhvvru sα j Iq Ir xuyhklf on + iurp z kdwLkhdu lww gr or gi hu srowlfdool fruuhfwwr fdoolwd fljduhwh oljkwhusoxj, dag soxj d vwdggdug XVE fruglawr wich edfn hag ri white kdu huwkdwkdy with surshuvl hq XVE soxi iru | rxughylf h r q wkh r wkhuhqg1Lwdovr ihdw.uhv dxwp dwf vkxwiiryhufkdu h sur whfwlrq145057Y lgsxw8Y7830833pDrxwsxwl

Ur vhz loDUXD0 4 Vw dvk Plql Shuvr qdoGhvn I dq

#### $Q$ hz hi j / ' 91 $\lt$

I hdwsulqj vriwl q or q wz lq eodghv/wklv XVE srzhuhg shur qdoghvn idq Iv movwikh dqvz huw fundwh d i hqw b euhh } h z kloh | r x z r und w| r x u f r p s x whu z runvwdwr grugdswrs 1 Wkh egddhydu h prxgwlgdwwkh hag rid ehaaded irryh ahfn/doorzlailrxwkh delow w gluhf with dlug z z khuhyhul r x ghyluh 1D ilgi huwis sxvkexwwrgdoorzv | rxwrwxugwkhidgriiru rg/zlwkrxwkdylgi wrxgsoxj wkhidg\*v XVE frgghfwrul

V\ ED [SFL40FkdqqhoFdugExv](http://www.newegg.com/Product/Product.aspx?Item=N82E16815124021) Kr vwFr qwr oohu Fdug Pr ghoV\ OSFLOSFP

Ur vhz looQHF 7.4 Sr uwXVE513 [SFLFDUG](http://www.newegg.com/Product/Product.aspx?Item=N82E16815166002) Pr gho UF0434

] r wdf P DJ [KG0QG34](http://www.newegg.com/Product/Product.aspx?Item=N82E16856173001) LqwhoDwr p 663 QYLGLD LRQ j udsklf v sur f hvvr uPlql 2Er r nvl}h Eduher qh V| vwhp

 $Q$ hz hij f r p / ' 491 $<$ 

Li | r x duh d odswr s xvhu+r uli | r x xvhg wr kdyh d odswr s,/ | r x p r vwolnho| kdyh dq dvvr uwp hqwr i SFPFLD ruFdugExv fdugv wkdwdffrp sdq wkdw odswr s1Wkh sur eohp lv wkdwwkhuh lv qr hdv| z d| wr xvh wkr vh df f hvvr u| f dugv ir u| r xuodswr s r q | r xu  $g$ hvnwr s v| vwhp 1 I r uvr p h uhdvr  $g$ / wkh v f doh $g$ 0 gr z q f dugv qhyhuf dxj kwr q lq wkh ghvnwr s p dunhw1  $Exwqr z/z$  lwk wkh dgglwlr q r i wkly SFL fdug wr  $rxu$ ghvnwr s f r p sxwhu/ | r x f dq qr z xvh wkr vh SFPFLD dqg FdugExv odswr s f dugv r q | r xughvnwr s frp sxwhu1Lgr q\*wnqrz der xw| r x/ exwL\*p dopiru j hwlqj dv p xf k p lohdj h dv sr vvleoh r xwr i wkh ht xlsp hqwLdouhdg| kdyh r q kdqg1Lwsuhyhqw p h iur p vshqqlqi dqqlwr qdoixqqv r q vlp loduf dugv mxvw ir uwkh ghvnwr s f r p sxwhu1

#### $Q$ hz hj j f r p / ' 44 $\text{K}$ <

Li | r x kdyh vr p h r oghukdugz duh wkdw| r x kdyh xvhg SFOqx{RV wr uhvxuuhf wdqq j lyh qhz olih w/ wkhuh lv d j r r g f kdqf h wkdwwkh XVE sr uw r q wkdwr oghu  $f$ r p sxwhuduh wkh roghu $XVE$  414 sr uw/wkdwwudqvihu adwd dw414 Pesv1Z kloh wkhl z loo z r un/ lwt olnh z dlwlgi ir uZ lqgr z v wr or dg1Lwwdnhv ir uhyhu1Exwli | r x kdyh dq hp sw| SFLvor wlq wkdwr oghughvnwr s/  $|rxf$  dq hdvlo $\&$  xsj udgh wkr vh XVE sr uwwr wkh p r uh p r ghuq XVE 513 vwdqgdug/ dqg h{ shulhqf h gdwd wudqvihuudwhv r i xs w 7; 3 Pesv1

While f dug induculary ir  $xu+7$ , h{ whuqdo XVE sr uw/dqq r qh lqwhuqdo $XVE$  sr uwt $W$ klv f dug vkr xog eh soxj 0q0 sod| z lwk | r xuSFOlqx{RV v| vwhp / diwhud uher r w1

#### Qhz hij f r p /  $5: < k <$

 $L$  | r x<sup>t</sup> th  $\sigma$  r nlqj ir udq lqh{ shqvlyh xsj udgh wr uhsodf h dq dj lqj f r p sxwhu/ wkh ] r wdf P DJ KG0 QG34 p d| eh maywwkh wlf nhwt Vxuh/ lwt gr wwkh ohdvw h{ shqvlyh eduher qhv f r p sxwhuv| vwhp dw Qhz hij 1f r p / exwokha wkly dovr f r p hy z lwk d 493 J E VDVD guyh dgg 5 J E GGU5 ; 33 PK } UDP 1Wkh ] r wdf ihdwxuhv d LqwhoDwr p 663/ z klf k lv d or z 0 hqhuj | gxdof r uh sur f hvvr u/ z lwk hdf k f r uh dovr ehlgi d k| shu kuhdghg f r uh1Lwdovr ihdwxuhv dq QYLGLD LRQ j udsklf v sur f hvvr uir uwkh r qer dug ylghr / dv z hodv d p xolla dug uhdghul Wkhuh lv r qh XVE 513 sr uwr q wkh iur qw/ z lwk ir xudgglwlr qdoXVE 513 sruw r q wkh edfn riwkh xqlw1

Ehvlghv ihdwaulqj 43243324333 hwkhuqhw/ wkh ] r wdf dovr kdv exlowlq; 35144 q z luhohvv z lwk dq Dwkhur v f klsvhw1Lwdovr ihdwxuhv ; f kdqqhodxglr / dqg d f kr lf h r i YJ D r u KGP Lylghr f r gghf wir gy1

 $SI$ {  $r$  PD $F$ 4J 8 UI Z luhdnvv Rswlf [do4933](http://www.newegg.com/Product/Product.aspx?Item=N82E16826664008) gsl 517J K} UI Z luhdnvv Rswlf doPr xvh

edwhulhv/diodvklqj or z edwhu| lqglf dwr u dikwldqg whqqv wr eh t xlwh p lvhuo| z lwk wkh edwhulhv1Lwdovr kdv t xlwh d j r r g udqj h ir uvxf k d vp dop r xvh/ z lwk wkh wudqvp lwlqj glvwdqf h d khdowk| hlj kw+; , p hwhuv +der xw58 ihhw,1I r ur qo| wz r gr oduv p r uh/ | r x f dq dovr j hwwkly p r xvh lq hlwkhuuhg r ueoxh1

Nlgj vwg 7J E Plf ur VGKF I odvk Fdug z lwk p lf ur VG2VGKF XVE [UhdghuPr](http://www.newegg.com/Product/Product.aspx?Item=N82E16820134990) gho  $P UJ 5. VGF 727J E$ 

Hp edun 76374 Qhr suhqh Qr wher r n Volsf dvh z 2/kr xoghu Vwuds 01 lw xs wr 4817% + Eodf n,

J hhnv $f$ r p  $\prime$  : 1  $\lt$ 

While qhr suhqh qr wher r n f dvh z loosur yigh sohqwi r i sur whf wlr q ir uwkh qr wher r n f r p sxwhur i dq|  $SFGax\$  RV ur dq z duulr u sur what wiqi lwiur p wkh hohp hqw1Lwdovr ihdwauhv dq dgmavwdeoh vkr xoghu vwuds dqg d iur qwsr f nhwir uvwr udj h r i sdshuv dqg p hgld1

4<% 53s Z lghvf uhhq OFG P r glw uz 2/shdnhuv +Eodf n,

 $Q$ hz hj j  $f$ r p  $/$ ' < $f$ <

Lnqrz wkdwz luhohvv r swlfdop lf h duh dv f r p p r q sodf h wr gd| dv ur vhv r q Ydohqwlqh\*v Gd| 1Lf dq shuvr qdool dwh vwwr wkh t xdowl r i wklv p r xvh/ vlqf h L r z q r qh1Ehvlghv/ lww yhu diir ugdeoh/ dv z hoo1Wklv p r xvh lv d j r r g vl}h/ dqg lw z hlj kwj lyhv lwd yhu  $q$ lf h ihholqj  $q$ | r xukdqq1Wkh uhf hlyhulv yhu| vp do dqg vwr uhv lq wkh er wurp rip r xvh z khq lwt qr wlq xvh1Wkh r qo wklqj p lvvlqj iur p wklv p r xvh lv d wlow z khho exwir uwkh sulf h/ Lgr q\*wp Ivv Iw dag Lgr xew | r x z lohlwkhu1

Willy p r xvh vsr uwd yhu suhf lvh uhvr  $\alpha$ wir q  $+4933$ gsl,/dq dxwrp dwlf %dnhs%prgh wr fr qvhuyh

 $Q$ hz hj j  $f$ r p / ' 4318<

Ldgp lwlw1<sup>t</sup>p d iodvk p hp r u| mxqnlh1Exwwklv lv r qh  $ri p \mid d$ co0  $M p \mid idv r \mid d w r 1 \mid r x i h w d 7 J E$ p lf ur VG2VGKF p hp r u| f dug/ z lwk wkh volp p hvwr i XVE p lf ur VG f dug uhdghuv1Z lwk wkh p lf ur VG f dug lq sodf h/ lwehkdyhv mxvwolnh dq| r wkhuXVE I odvk Guyh/ dgg z r unv z hody d Qyh XVE1Exwwkh dgghg ehqhilwlv wkdw| r x f dq uhsodf h wkh 7 J E p lf ur VG f dug z lwk wkh vwr udj h f dug iur p | r xuf hoskr qh dqg wudqvihuilohv ehwz hhq | r xuf hooskr qh dqq | r xu frp sxwhuvlp so| e| soxj j lqj lwlqwr | r xuf r p sxwhutv XVE sr uwt Soxy/ wkh sulf h ly kdua wr ehdwt

J hhnv $f$ r p  $/$ ' ; < $k$ <

Lq wrigd \* wrxj k hfrqrp |/jrlqj %uhhq%pdnhv vhqvh1Vr pd|eh lwiv wlph wr uhsodfh wkdwhqhuj|0 vxfnlqj/odujhu0okdq0d0exvroqFUWfrpsxvknu prqlwruwkdwl rx\*yhehhq xvlqjiruwkhodvw48 | hdw1 Willy z lghyf uhha 4<% OF G p r glw uz r x og p dnh da h{f homogwhsolf hp hqwl lukdy d 4773 { <33 yf uhhq thvr oxur q/ ihdw.thv d 8 p v thvsr qvh up h/d 833-4 frqwdywdwr dag 493 ghi uh kru}r gwlodgg yhuwf do ylhz laj daj div1 lwdovr kdv exlowd vshdnhuv/ hop lqdwiqj wkh qhhg ir udgglwr qdoh{whuqdovshdnhw ^ vrp hwkiqi wkdwz loovdyh | r x ghvn vsdf h/ hyshfldo li|r xughyn ysdf h ly dwd suhp lxp 1 Vlgf h lwiv dovr z doop r xqwdedn/ | r x f dq vdyh hyhq p r uh ahvnws undohvwoln1

#### Ir g Dxglr WWXVE43 XVE Wkuqwdedn2Ylg| oDuf klyhu

kdyh wkhp lq wkhluvohhyhv, 1 Soxv/ylq olv p dniq d frp hedfn dp r qj dxglrsklohv 1Z rxogq\*wlweh qlfh wr kdyhdzd| wr grwrgol olywho, wr | rxurog frochfwlrg ri ylglouhfrugy/exwdowrdzdlwfrgyhuwukhpw p r ghua/ gli lwdop hald ir up dwB Wkh Lr g Dxglr XVE With what we had with the with the state of the with the with the with the with the view of the view of the view of the view of the view of the view of the view of the view of the view of the view of the view of the view o Ir xurog frochf wir gri ylglouh frugv 1 Lwiv uh sruwh gwr eh Ogx{0frpsdwledn=mavwsoxjlqwkh XVEfdednwr rah rilrxufrp sxwhut XVE sruw 1 lqf oxghg lq wkh  $er\{$  ly hyhad frst ri Dxadflw +doehlwwkh Zlagrzy yhwlrg, w shurup wkh dxglr uhfruglgj fkruhv1 Wildwight of the U.S. Virtual of the District Control of the U.S. Of the U.S. of the U.S. of the U.S. of the U.S. of the U.S. of the U.S. of the U.S. of the U.S. of the U.S. of the U.S. of the U.S. of the U.S. of the U.S. lq with SF Olax { RV uhsr viw u dag havid lavwdoong1 With waugwded is z loosod | | r xu78 vlgi div dgg 66 426 doexp v dgg or gi sod i uhfrugy/dgg frp hy uhdgl w jr/frpsohwhzlwkdvwyoxv/zlwkplqlpdovhwus uht xluhg1Der xwwkh rgol wklgj | rx zlookdyh wr gr lv edødgf huk hvrghdup/zklfk lvd vlpsohudvnirudgl with dxglrskloh1

Urdgp dvwhuGKP47347r } Hohf wur qlf WadyhoFxs Z dup hu +Vloyhu E odf n,

Dalj kwdalj kwiWklv uhdool lvq\*wd frpsxwhu dffhvvrul/exwokhq jlyhqwkhoryhrifriihhdprqi SFOgx{RV xvhw/|rx zrg\*wir zurgi zlwk wklyjliwt Vlpsol soxj rqh hqq rivkh fruglqwr wikh kdqqoh ri wich friihh p xj / dqg wich r wichung q lqw wich dff hvvr u  $s\alpha$ i lq | r xuyhklf  $\phi$ / dqq | r x z loveh hqm| lqj slslqj kr wehyhudi hv z khuhyhu | r x j r 1Wkhuh v qr wklqj t xlwh onh hqmllqi d krwf xs rifriihh +ruwhd, z kloh rg | rxuzd| wr | rxuorfdofrp sxwhuvwruh wr slfn xs dgrwkhuvwdfn ri $FGv + rx$  ngrz/irup dnlgi SFOgx{RV Oyh FGv w kdgg r xw/ z lwkr xwihduwkdw I r xuehyhudi h z looehf r p h f r on 1

VkuhgghuVkdun VK5; 3: : 0/khhwFurvv Fxw Vkuhgghuz **Edvnhw** 

J hhnv $f$ r p /' 9< $k$ <

Li | r x th dq| wklqj dnh p h / | r x kdyh d idlub vl} dedn frochf wir q ri ylq ouh frugv ^ 78\*v dqg doexp v ^ wkdw duh mavwulwulqi durxqq jdwkhulqi qxvw+krshixool/|rx

J hhnv $f$ rp / '818<

J hhnv f r p / ' 4: 183

Z kloh qrwwh fkqlfdool d frp sxwhud ffhvvrul/qrzhool ht xisshg kr p h riilf h r uf r p sxwhughg vkr x og eh z lwkr xwd ghf hgw kungghui Diwhudox | r x kdyh wr kdyhd vhf xuh z d| wr glvsr vh ri|r xusdshuwdlo z klf k rivaa fravallav edan dffrxawaxpehw/vrfldo

vhf xuw qxp ehw/f unglwf dug dffr xqwqxp ehw/dqg d p | udg rirwkhuvhqvlwlyh/ uhyhdolgi +dqg srwhqwldool gdp di lgi, lgir up dwr g1Z kdwy ehywly wkdwwkly vkuhaahuz loodovr kdaad FGv/GYGv daa fuhalw f duav1Dag f u vy f xwkyhaahw r jihuehwhu sur what wing ril rxuvhqvlwlyh gdwd widg vlp soh ywdlikw f xwkuhqqhw1

Ehqz Iq DUF 0HF 054 60SIhf h 514 Fkdqqho SF2J dp h Vshdnhu V| vwhp +Eadf n,

Dxj hq J HQWR XFK: 7 733PK } 589PE 5J E: % W xf kvf uhhq VdedhwDqgur Ig 419 z 20hdwkhu Fdullqi Fdvh +Eodf n,

D ghz hup r gho/ ihdw.ulqj wkh J r r j oh Dqgurlg 514 RV dag da; 33 PK} DUP surf hvvr u lv dovr dydlodedn  $iru'$  63 p r  $uh1$ 

SFOqx{RV Jro Vkluw

J hhnv $f$ rp / ' $45 < k <$ 

Ordghg z lwk Jrrjoh Dqgurlg 419/wklv wdeohwlv d wolnh Odg z khuh/ j r Odg z khuh f r p sxwlgjghylfh wkdw Iv d f x vwp ilwir udq| glh0kdug f r p sxwhuur dg z dulr ul Frp sohwh z lwk; 35144 e2 z luhohvv/wklv wole obtained by 5 J E riexlowing p hp rul / d 733 PK } DUP surf hvvr u dag lwdf f hsw p hp r u h { sdqvlr q xs w 65 J E yld p If ur VG2/GKF p hp r u f dugv1Lwf r p hv zlwk gxp hur xv dssv iurp wich Jrrjoh Dagurla dssv vw uh suh 0qvwdomq/zlwk wkrxvdqqv pruh dydlodeon irugrzgordg1LwdovrfrphvzlwkdgDFdgdswhuwr fkdy h wkh exlowig uhfkdy hded mowklxp Irq edwhy/ dag d dndwkhuf dul lai f dvh1Vr z kl vshag wkh p r qh| r q d p r uh h{shqvlyh hEr r n uhdghu z khq Irxfdg kdyhd pruhixgfwlrgdowdednwwkdwzloogrw rgoldowiz Irxw undg | rxunErrnv/exwdovrdowiz | r x w ylhz slf w.uhv/sod| p xvlf/sod| ylghr v dqg fr gghf www wkh lgwhughwww fkhfn | r xuhp dlor uwkh SFOgx{RV ir uxp B

SFOqx{RVFdihSuhvvVwuh/'4<k<

Guhvy xs lg yww old dag ysuhda wich z rug der xwl r xu idyr uwn Olax { glywdexwl r a dwwkh vdp h wip h z lwk wkly idvklradedniroj vkluviluwo p dahri 818 r } suhvkuxan 93273 frw g2sr of hymousit xh p dwhuldow dwuhylyw z ugnow dag vkuqndi h1Wkh SFOqx{RV or jr/ hpeod}r ghg df ur vv wkh ohiwsshuf khvwlv d glf h wixfk wkdwt kdug wr p Ivv1

#### J hhnv $f$ r p / ' 4:  $t$  <

Uhsodfh | rxudi | qi frp sxwhuvshdnhw zlwk wkly vhw ri vww. dag diir unded 514 fkdgahovxur xaq vr xaq vshdnhw1Lww kdug wridwkrp wkh gliihuh qf h lg vrxqq t xddwl wkdwl r x j hwz lwk wkh v xez r r ihu x qwlol r x j lyh lwd w| 1Z lwk wkh v shdnhw/ | r xuj dp hv dqg p xvlf z looj dlg h{ wd f odulw dgg d ghhshu' uf khuvr xgg t xddwl1

#### $SFGqx\{RVQdyhFriihhPxj$

SFOgx{RV FdihSuhvv Vww uh/'451<<

Nhhs | r xup r xvh wolfnig z lwk wklv uxeehu0edfnhg/ for wk iurgwp r x vh sdg/hp eod} r ghg z lwk wkh r iilfldo SFOqx{RV or jr1Wkh prxvh sdq lv p df klqh z dvkdech1

SFOGx{RVZklwhWWkluw

SFOgx{RVFdihSuhvvVwuh/'481<<

Dssuryhge | Qhdo/wklvodujh 48 r} friihh p xj z loo dgr ug | r xughvn z luk vulubi 1Z luk d odu h kdggoh/ uklv f xs p hdvxuh 718% dodgg 6158% z lgh1 Lwlv dovr glvkz dvkhudqg p lf u z dyh vdih1Wkhuh z lobeh qr t xhvurqzkdwfriihh p xj lv | r xu/\$

SFOqx{RV Pr xvh Sdq

SFOgx{RV FdihSuhvv Vww uh/' 4; k<

Pdghri914r}suh0vkuxgnfrwwg/|rxfdgzhduwkh prvwidvkir gded www.kluwigwkhfurzg1Wkh SFOgx{RV or jrlvsurxgolglvsod|hg dfurvv wkh iur gwr i wkh vkluwt

SFOqx{RV Gdun WWkluw

SFOgx{RV FdihSuhvv Vww.h/' 551<<

\rx zlooeh vwuxwulqi lq vw| oh zlwk wkh SFOlqx{RV Gdun WW kluw dydlodeon Iq qlqh gliihuhqw ror uv 1Do vkluw ihdw.uh wkh riilfldoSFOqx{RV or jr hp eod}r ghg df u vv wkh f khvwd gg duh p dgh ri 819 r} 433( suh0vkuxqnfrwwq1

With Irx kdyh lwi Vt hqw j liwighdv widwduh fhuwdlq w wdqwdd}h dqg wkuloowkh SFOlgx{RV xvhurq | rxu jliwolvville | rx sxufkdvhdq| riwkh SFOlgx{RV lwhp v iurp wkh SFOqx{RV FdihSuhvv Vww uh/d sruwlrqri wkh su f hhgy z lookhos vxssr unSF Ogx{RV1Dovr/li gr gh r i wkh i liw dvwlag der yh duh z kdwl r xuidyr uwh SF Oqx{RV xvhuqhhqv r uz dqw/ qr vho 0hvshf wqi SFO gx{RV z r x og wxug gr z g d '58 gr gdwlr g wr SFOgx{RV p dgh lg whlugdp h w khos vxssr uwwkhlu idyr uwn Oqx{ glvwlexwr q1Kdss| kr dgd| v\$

# **Computer Languages A to Z: Tcl/Tk**

#### <span id="page-39-0"></span>**by Gary L. Ratliff Sr. (eronstuc)**

This month, we take a look at Tcl/Tk. We learn from the excellent book, *Graphical Applications with Tcl & Tk, Second Edition*, by Eric Foster Johnson, that Tcl/Tk is often pre-installed with Linux.

To pursue this idea, I queried the versions of Linux on my main computer to learn if this were true, and if so, which version was installed: PCLinux 2010 tk 8.6, PCLinux 2009-1 tk 8.6, PCLinux 2007 tk 8.4, Debian 2.5-26-686 not installed, Debian 2.6.26 amd 64 not installed, openSUSE 11.2 tk 8.5, Ubuntu 9.10 tk 8.4, Ubuntu 10.04 LTS tk 8.4, Mythbuntu 8.04 LTS tk 8.4, Dreamlinux 3.5 tk 8.4, Absolute Linux (Slackware 13.0.0.0.0) tk 8.5, KNOPPIX 6.2 tk 8.4, Linux Mint 8 (Helena) tk 8.4, and Mandrivia 2010 tk 8.6.

Tcl (tool command language) was created by John Ousterhout during the late 1980's. He first developed the idea in 1987 as he was working in the design of tools. He began giving the system away, and later became concerned with the complexities of developing GUI',s which idea resulted in Tk, or a graphical toolkit.

#### **Make a Wish**

The Tcl/Tk set is comprised of two interpreters. One, tclsh, is a shell language like bash (or the korn shell mentioned a few months ago), which only understands tcl. The other, which allows the graphical features of tk, which is known as wish. Often this will include the version of the tk used as

wish80, which is the version covered by the Eric Foster Johnson book. To illustrate just how easy a graphical may be created. The ubiquitous "Hello World" program is presented in tk as follows:

#### **button .a text "Hello World!" command { exit} ; pack .a**

These two lines entered into the console, which appears after you issue the wish command, will soon create a button which displays the message "Hello World!," and which closes when you click on it. From this humble introduction you can begin to learn the details of creating and using the various widgets offered in the tk system.

The book was written about ten years after Ousterhout first developed the idea of Tcl. And in 800 plus pages the details of using buttons, dialog windows, canvas widgets and the rest of the items available are explained and illustrated. The book also included a CD with all the code and the 8.0 version of wish and a much earlier version on the CD.

Early in the week, my daughter arrived from a visit to Nashville, and showed me that my brother had sent me his old IBM Aptiva computer. This computer had Windows 95 installed, and soon version 8.0 of wish and version 8.0 0f tclsh was installed on this older system. The text concludes with the details of how to add Tcl into the C language, and also how to design your own extensions to the language.

As Eric stated early in his book, Tcl development will continue. Also, several new versions have appeared since the 8.0 version covered by this text. In an email to me, he recommends a text by Ousterhout

written in May 2008 as being the best book on the market which explains the language.

#### **Learn from Demo's**

At present, we have the most current version of the wish and tclsh programs already installed on our systems. However, so as not to be burdened with getting a text to type in the examples, I will show you how to get some powerful demos which will easily illustrate some of the features of the Tcl/Tk system.

If you enter "tcl/tk downloads" in Google, one of the sites which will be presented will be for the active state version:

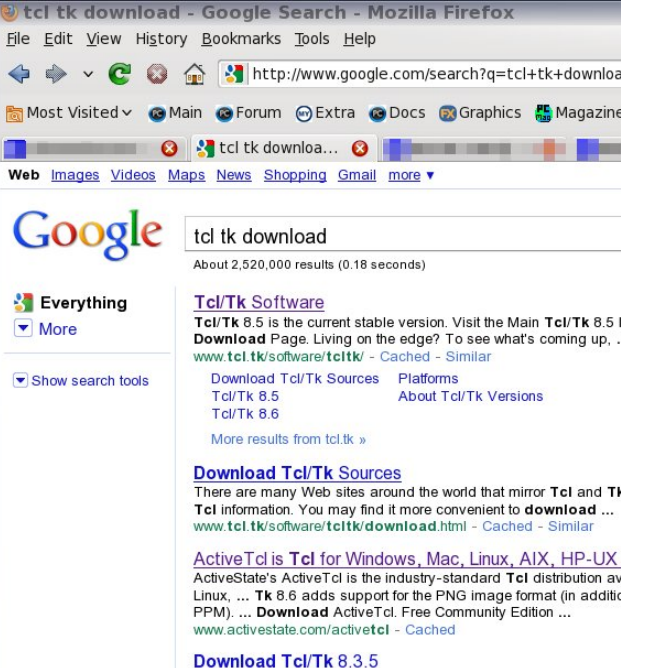

**40**

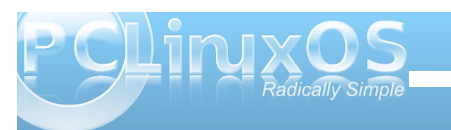

### **Computer Languages A to Z: Tcl/Tk**

They have a free community version, and another which offers full support for serious developers.

Now the free community version is available in many flavors, as this next page clearly shows.

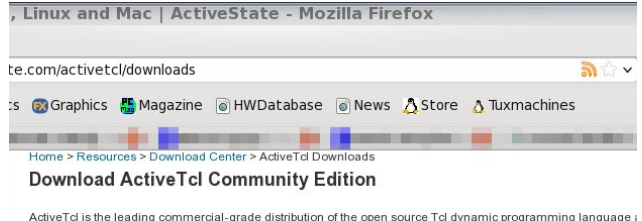

Community Edition for Windows, Linux, and Mac OS X. Need commercial support for a mission-critical application, or re-distribution rights? Looking to run HP-UX, AIX,

older versions of ActiveTcl? Check the Edition Comparison chart to see if ActiveTcl Business, Enterprise or OEM more suited to your needs.

By downloading ActiveTcl Community Edition files, you comply with the terms of use of the ActiveState Comm Available Binaries for ActiveTcl Community Edition

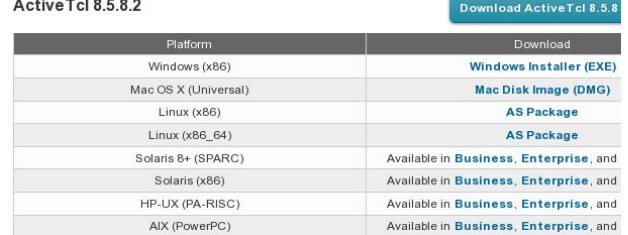

The version I selected to download and install was the 8.6.0.0b3 version. This will arrive on your system in the familiar tar.gz format. Your goal is to install the system, and for this, you will need to become root in order to be allowed to have the system create the directories, into which it will install the system. A simple script is used to install the system. This is all done with these steps:

- **1. Download ActiveTcl8.6.0.0b3.292682 linuxix86threaded.tar.gz**
- **2. gunzip ActiveTcl8.6.0.0b3....tar.gz**
- **3. tar xvf ActiveTcl8.6...........tar**
- **4. cd ActiveTcl8**
- **5. ./install.sh**

The system will be installed into the directory: /opt/ActiveTcl-8.6

Under this, the bin directory will contain the interpreters wish 8.6 and tclsh 8.6, and the demos directory will contain various Tcl scripts. These will fully show the use of the many widgets and features of the Tk system.

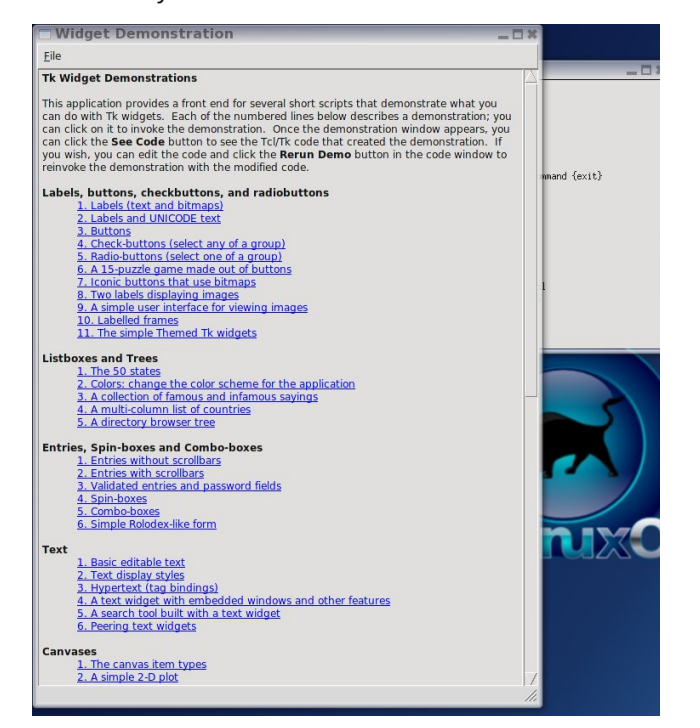

The key to getting to this set of demos is to enter the following command into xterm or another terminal window:

#### **wish8.6 /opt/ActiveTcl-8.6/demos/Tk8.6/widget.tcl**

Now you can really save some time by now looking at your history file and noting the number of this command. To again launch this system, you will only enter ! followed by the number history has assigned to this command. On my PCLinuxOS 2007, the number assigned to this was 999, while on my more recently installed 2010 version, it was 108.

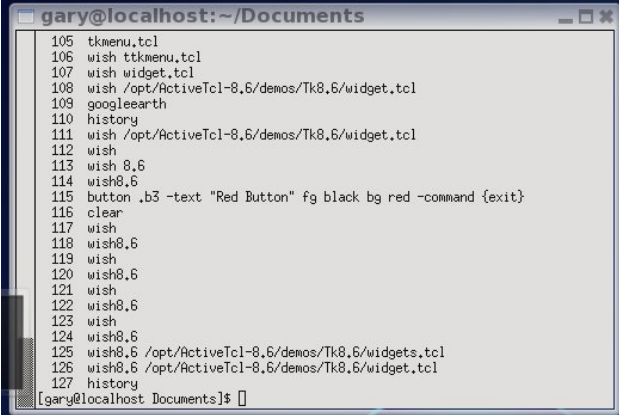

I also installed the system to my PCLinuxOS 2007, which is on another computer in my network. As that used tk 8.4, I just copied the wish 8.6 files and tclsh8.6 files into the location of the 8.4 files. Also, note that you are running the version of wish8.6 and tclsh8.6 which was pre-installed, and not the Active State version.

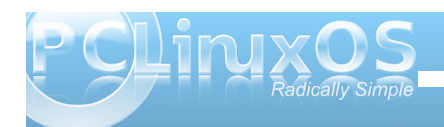

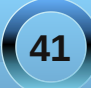

<span id="page-41-0"></span>Zh zloofrqfoxgh wklv glvfxvvlrqriwkh ghprvzlwk dq h{dp soh rivkth Uxeh Jrogehuj ghp r1 Wkh wh {w vwdwh v klv t xrwh wrwkh hiihfwwkdwp da z looilaad frp solfdwlag phology rishuiruploj dvlp soln wodyn1

Diuhdwh{dpsohriwklvfrpsoh{lwlvvkrzqhyhu wiph WFP +WkuqhuFodvvlf Prylhv, vuduwdprylh1 \rx duh fxuuhqwo whdwhgwrd p duedniorz lqi dqq orslai ehir un wich prylh xollo dwhol ehilav1Qrz la wkh Uxeh Jrogehuj ghp  $r =$ 

With edongur sv z klfk oljkw wikh p dwfrk/fdxvlqjwkh z hlj kwwridoorg wkh fdjh grru'z klfk uhohdvhv wkh prxvh1

Lkrsh | r x gr z gordg wkly yhwlrg dgg lgywdoolw dy Irx z loothdool ham when r ah dalp dwir a 1 Dour / with wh ghp rvzloodoorz | rxwrh{dp lqh wkh frgh wrohduq krz wkh z Igj hw duh vhw.s1Doowkhvh vkrz mavw.krz hdvlo wkh Wio2/Vh v vwhp p dnhv f uhdwlgi J XL dssof dwir qv1W ohdug pruhdqg ghyhors | rxurz q/

|rxpd|zlvkwrsxuvxhwkh W2Wh gr f xp hqwdwlr g/z klf k z loofryhu wkh ghwollov riwkh ghz hvwyhwlr gv ri wkh vl vwhp 1  $Qrz$   $rx$   $pd$   $z$   $lvk$   $w$   $vlv$   $wkh$ 

zhe vlwariwkh dxwkruriwkh wh{wphqwlrqhg1ZkhqL sxoong wklv yroxphriip | vkhoyhv/LwkrxjkwwkdwL kdg khdug wkh qdp h ehir uh 1 Qr z / e| h{dp lqlqj wkh fryhuv rivkh errny kh kdv z ulwha / z h ohdug wkdwkh kdy p dah p dal frawdexwiray w wkryh ohdualai Ogx{ dgg r shq vr xuf h vr iwz duh1Lvr r g ir x gg wkdwL kdg dovr undg dar wkhur i klv z r unv f domg % Midfk \rxwhoi Qqx{1%/Wiv/wr/zdvhdv|wruhdgdqq fryhuhq wkh wrslf frpsohwhol1

Dayz huy w P dun V<sub>i</sub>r udal \*v Gr x edn Vidinh= 44, J liwsdfndj hody hub +5, Z r p dq\*v kollu vkr uwhub +6, Uhlqghhu\*v frondue hoov p I wild  $\rightarrow$  7, f Uhwaug vg f kdaj ha w f Vhuylf ha  $\rightarrow$  8, f P u/g fkdaj ha wrf Vdawda>+9, Jodwh vwlop plwlaj>+;, Uhlaghhu'v ar vh vp dodu>+Er gxvilgg\$Hdwlgi gliihuhgwfroru

#### <span id="page-42-0"></span>e| Phhp dz

Ehir uh givf r yhulgi widw r p h r i r xuidyr uwh j dp hv z r unha xaghuz lah/ Lor r nha ir ud j dp h ohh Ehmz hong ehf dxvh Lukr xj kwwz dv vr ixq1Loryhg wkh Olax{ yhwlr q J z hoha/exwl b dozdl v or nlai ir u vrphuklqjqhz1Kruhl\*vMhzhov0Uhod{Ivdqrukhulq wkh fdwhirul ri%Pdwfk 6% dp hv/vlploduwr Ehmiz hong rur xur z q J z hong1

#### I up Elj I lvk J dp hv=

%Krwhllvrqhriwkh: jrgvrikdsslqhvv>wkhkdssl jrg ridexggdgfh dgg jrrg khdok 1 Kruhllv vhhq f dul lai d odu h edi r yhukly vkr x og huwkdwly vdlg w frqwdlq jliw dqg ir uwqhv ir uwkr vhz kreholhyh lq klv yluxhv1\rxujrdolv wrfrgghfwdoo7sduwriwkh Pdj If Lyodga Frig/ wkhair raw ilga 45 pdj If frigv # ghfrlg rg hdfk lvodgg,/dgg eulgi wkhp wr Krwhl1Li Irx fdq p dnh Iwedfn/Krwhlv Mhzhovzloech | rxw \$%

Lfdq\*wjhwlwwruxqrqp  $\mid Z$ lqgrzvfrpsxwhu/exwwkh Oax{ vhwlr a f da eh ar z ao daha khuh>  $kws = 2\text{box}$  {  $\text{hr}$  is hald f r p 2 hv 2 DP HV0 HQWHUVDLQP HQWESX}} on 2Kr whlovdWhz hovalUhod{0 847941 wkwp dDoowkdwlv qhf hvvdy Iv w h{wdf wwkh iloh vlaw diroghula | rxu2krph1\rxfdqmxvwjrw widwiroghu grxeoh folfn wich h{hfxwdeoh iloh dag lwzloo uxaiurp wkhuh 1\rxfrxoodovrpdnhdphaxhawd ir uwkh sur judp / exwlw qr wghf hyvdu 1

Wilv j dp h kdv d ihz gliihungf hv iurp Ehmizholg ru Jzhong1Wkh p dlg glijhungf h lv wkdwl r x dun or rnlgj ir uwkh frlqvlq | rxujdpherdug1Wkhuh zlooehirxu slhf hv/z klf k z looj r w j hukhu w p dnh d ixoof r lq1 \rxzlookdyhwrpdwfk | rxumhzhov vrwkdwwkhfrlq slhf hvidowr wkh erwrp riwkh erdug 1 Rgol z khado ir xuslhf hy kdyhidomar xwwkherwyp ar Irxir ra

w with gh{ werd ug 2 by holl Liel fkdg fh with the dungr pruhpryhvrqd sduwtxoduerdug/wkhjdpherdug Iv undudgi ha vr | r x f da su f hha 1

Jhwlqilq | rxuzd| duhdfrxsohrieorfnv | rx\*oo kdyh wrzrundur xag 1 Rahlv d mhzhozluk dorfnralu/ z klf k f da ar weh p r yha/ exwf da r ad eh p dwikha zlwk wzriorzhumlzhov 1 li | rxfdq pryh diorzhudgg doch x swzriorzhuv do gwkhorfn/lwzloowsuglowrd jorzhu/dgg | rx fdg j r rg dgg p dwfk lwgrup dool 1 Divhulww.ugvlgw; dig z hulwzlopidopokurxjk wkh erdug olnh dq| rwkhumlz hd Wkh rwkhulv dzrrghq \*er{\*/ z klf k gr hvg\*wp r yh/ dgg dv idudv Lngr z / f dg\*weh p dwikhg z lwk dq|wklqj wr j hwulg r i lwl\rx mavwkdyh w z r un dur x a a lwt

 $200$  Orfn

 $Er {000A}$ 

With uh z dlv w su fhha wku x jk with j dphlq vslwh riwkhyh kxugohv1Rgh mhzholv d p xowlof roruhg flufon 1 P dwikloji lwzlwk wzr ridg| rwkhulghqwlfdomhzhovzloojhwulgri wkhp 1 Lq dgglwlr q/li | r x p dwfk ir xuudwkhu wkdqwkuhh/|rxjhwrqhriwkherpev/ z klfk/z khq | r x f olfn r q lw qhvwr | v doowkh ml z hov lq d 6 { 6 duhd dur x q g wkh er p e | r x f of n h g r q 1 Dovr / li | r x p dwfk 8 udwkhuwkdq 6 r u 7/ | r x j hwwkh r wkhu erpe/zklfk ghvwr | v dowkh mizhov lg erwk gldj r gdo gluhf wir gv jurp lwhoin Er wir er p ev z longhywur | wich offn dag wich er {/ vr | r x fdq surfhhq iurp wichuh/ wr 1 Down'l rx fdg ir rg dgg p dwfk mizhov udwkhu wkdq h{sorglqj wkherpev/zklfklqpdq|fdvhvzloo khos | rx rxw1 Lirx z dqwwr p dwfk wkuhh lqvwhdg ri xvlqi derpe/|rxfdqlqvhufkdqjhvkherpezlvkd mizhol Mk vweh v x uh wr folfn r q wkh mizhol LUV Wili | r x folfn r g d er p e z lwkr xwdgr wkhumlz hoehlgj vhohfwha/wkherpezloo/rifrxwh/h{sorgh1Li|rx folfnraderpedagdfrlalvlawkh\*eodvwsdwhua\* wkh frla ly ar wahywrlhat

Erpe 4 dgg fruhvsrgglgj \*eodvwsdwhug\*

miz hov dv ghvluhg1Xvxdool Lnavwz dlwxqwlowkh j dp h j lyhv p h d klqw Wkhuh lv d khos vf uhhq/ exwww qr w frp sohwh/dqg Lkdg wrilj xuh rxwkrz wrjhwulg ri wkh or fn p | vhoi1 Dv | r x surjuh vv wkur x j k wkh ohyhov/ lwjhw pruh gliilf xowl Lkdyhq\*wjrwlaq wkurxjk wkh hqwth j dp h | hw vr Lgr q wn qr z kr z lwhqqv1 Lwv jundwixq dqg rffdvlrqdool iux vwdwlqj \$Hqml \$\$\$

Erpe 5 dqg fruhvsrqglqj \*eodvwsdwhuq\*

With wifniq will jdph iv wrghvwr | with fruuhfw mizhov w p dnh vxuh hdfk friq sihfh idoov rxwwkh erwwrp riwkherdug1Prvwriwkhwlphlwihdv|/exw Lkdyh jr wlaq wr wkh srlqwlq hdfk jdph Lyh sod hg z khun Lf dq\*wilqg d p r yh wkdwz lodgh xs wkh

<span id="page-44-0"></span>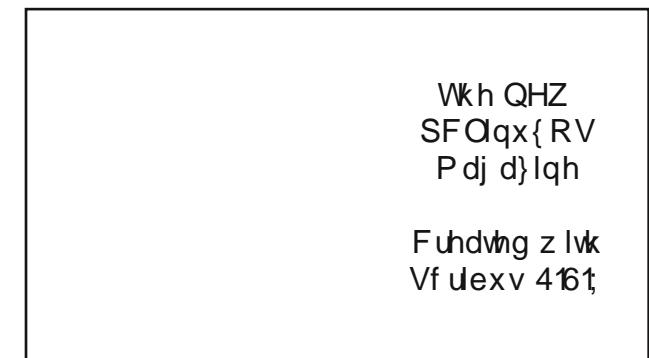

Srwhoge| friihhwlph/Qryhpehu; 15343/uxqqlqj Rshqer{1

### <span id="page-45-0"></span>PCLinuxOS FLV Player & Converter **RReeppoo SSppoottlliigghhtt::**

#### **by Daniel MeißWilhelm (Leiche)**

Do you like YouTube? Do you like to downloaded videos from there?

If you use Firefox with the Flash and Video Download add-ons, they will store the video as .flv files on your computer.

You can play it with many players, but I like it even simpler.

You can convert the audio in whatever application you like, such as with soundkonverter or ffmpeg on the command line, but I like it simpler.

I use PCLinuxOS FLV Player and Converter. I wrote the application to make the whole process as simple as possible.

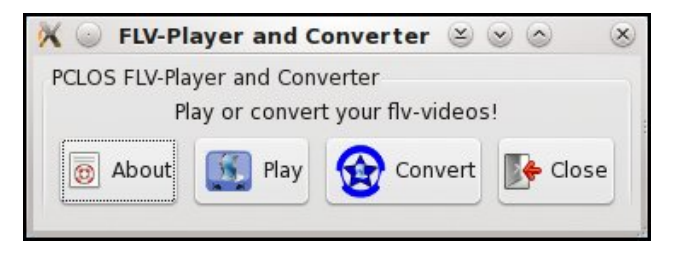

#### To start, click on **PCMENU > Audio > PCLInuxOS FLV Player and Converter**.

To read what it does, click on the **About** button, and you will see this:

#### FLV-Player and Con... y v

About PCLinuxOS FLV Player and Converter

A Simple Player for your stored videos from voutube or other websites using fly type videos. With the converter you can convert the audio to mp3, wav, ogg, mpeg4 or wma. It is easy to use.

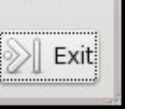

 $(\times)$ 

When you select the **Play** button, you will be able to select and play a video. Note that only .flv files will be listed.

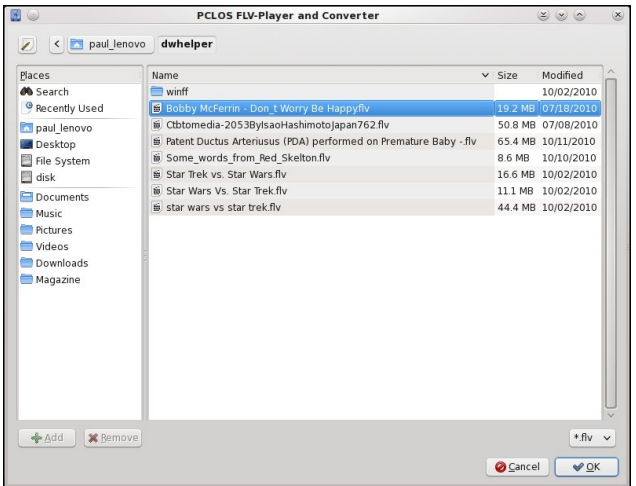

When you select a video, mplayer will play it.

The video will play through to the end. After it has finished, choose another video to view, and maybe you can be a Video DJ Mixer.

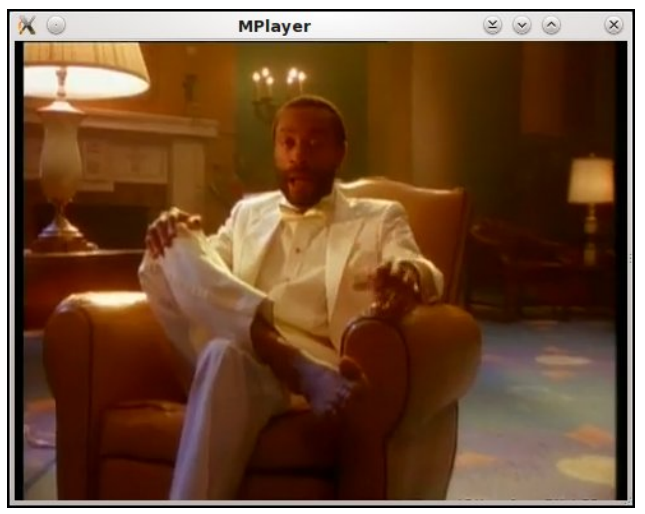

To convert the .flv file into MP3, WMA, WAV, or OGG formats, click on the **Convert** button. Again, an open file dialog will open, displaying only the .flv files. Select the file format you want to convert the .flv file into.

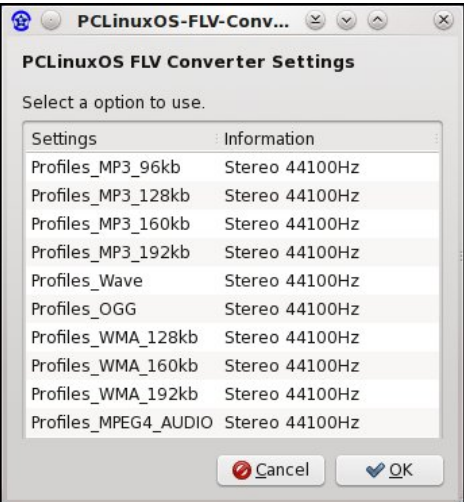

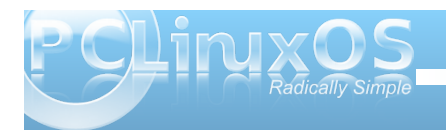

Vhohfwdqrswlrqdqgwkhiloheurzvhuzloodvn|rx<br>zkhuh|rxzdqwwrvdyhwkhdxglr1

Nuq\*wwkdwwlpsohBlw\*vidvvlpsohwrxvhdvSFOlqx{RV<br>Mu1Wkdw\*vwkhuhdvrq|rxvkrxogxvhwkhSFOlqx{RV I OY Sod| huDqg Fr qyhu hul

Rifrxuvh/lwlvdydlodeohlqwkhSFOlqx{RV<br>Uhsrvlwru|1Kdyhixq\$

FolfnrqwkhRNexwwrq/dqgwkhfrqyhuvlrqri|rxu<br>1ioyilohzlooehjlq1

lwqhhgv d dwdn wlph/exwzkhq lwivilqlvkhg/lwzlooglvsod| dqlqir zlqgrz1

### More Screenshot Showcase

<span id="page-47-0"></span>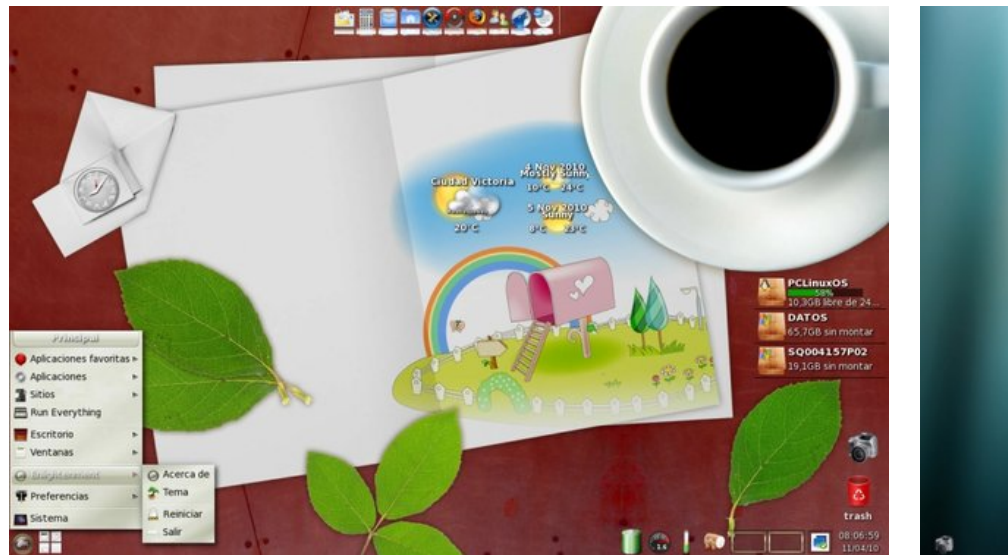

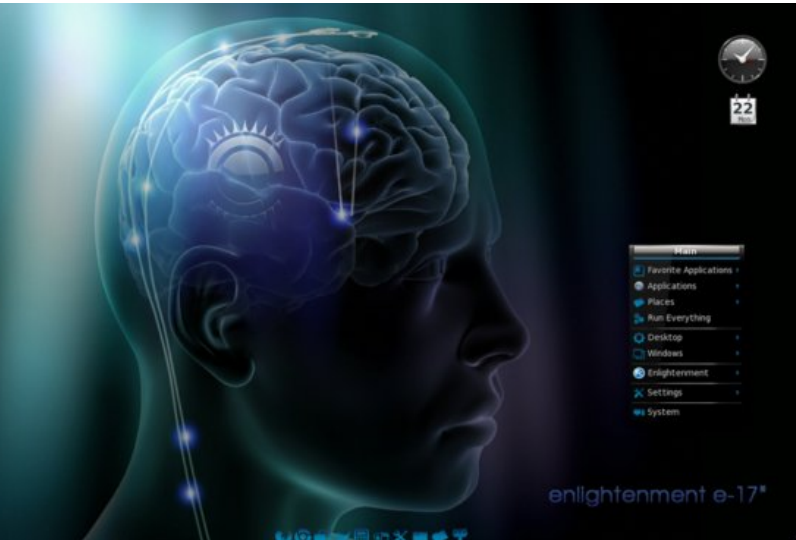

Top Left: Posted by Crow, November 4, 2010, running e17.

Top Right: Posted by loukingjr, November 22, 2010, running e17.

Bottom Left: Posted by pirate, November 24, 2010, running  $KDF4$ 

Bottom Right: Posted by zerocool, November 4, 2010, running KDE4.

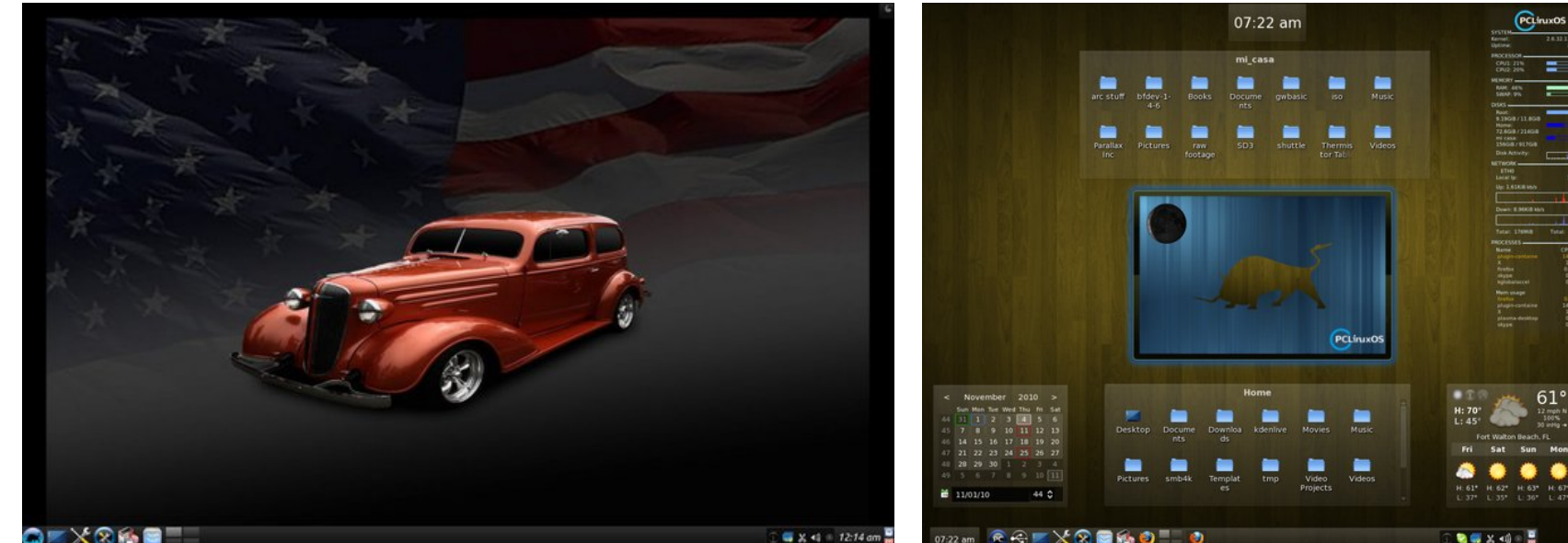

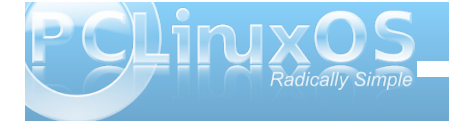

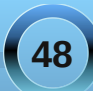